## $MRTG$

## An extention of traffic monitoring system using MRTG

1020324

2002 2 8

13

## $MRTG$

 $\label{eq:MRTG} \begin{minipage}{0.9\linewidth} \text{MRTG} & \text{MRTG} \end{minipage}$ **WWW** 

 $MRTG$ 

 $MRTG$ 

, MRTG, PHP

## Abstract

## An extention of traffic monitoring system using MRTG

#### MAEDA Asuka

In the rise of a rapid expansion and importance of an information communication network, network employment and management are important. MRTG is in a useful tool by network management. MRTG can check the amount of traffic, can make the change legible graph, and can display it by WWW.

However, the unusual judging of the amount of traffic of a machine cannot be performed, and MRTG cannot acquire a periodical value. Therefore, in this research, the notice function of an alarm of communication apparatus and the newest information display function are proposed. As mounting, the former is a function which notifies the alarm of the unusual traffic of a machine by mail, and is a function which the latter acquires the newest amount of traffic and displays.

In the result, when the Threshols dose was exceeded, that an administrator is notified of mail checked the notice function of an alarm by practice. Moreover, in addition to the graph of MRTG, the newest information display function realized the display of the newest value. A future subject is about how the notice function of an alarm defines a Threshols dose.

This must collect the amounts of traffic over a long period of time. Moreover, the newest information display function investigates whether it is the information which wants to know whether it is what it is easy to use, and it becomes a future subject to extend a function further.

 $key\ words$  network employment and management,<br>MRTG,PHP

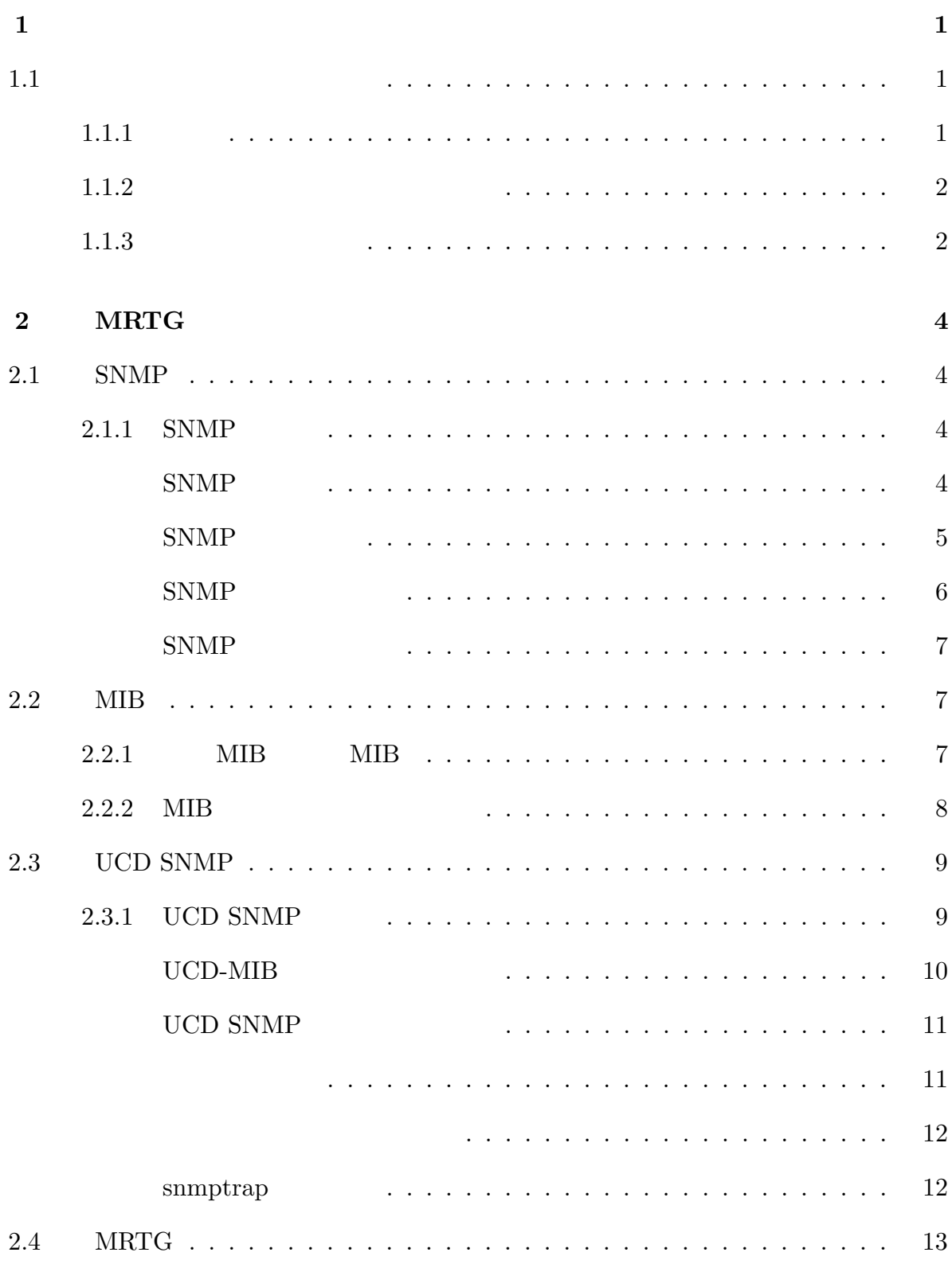

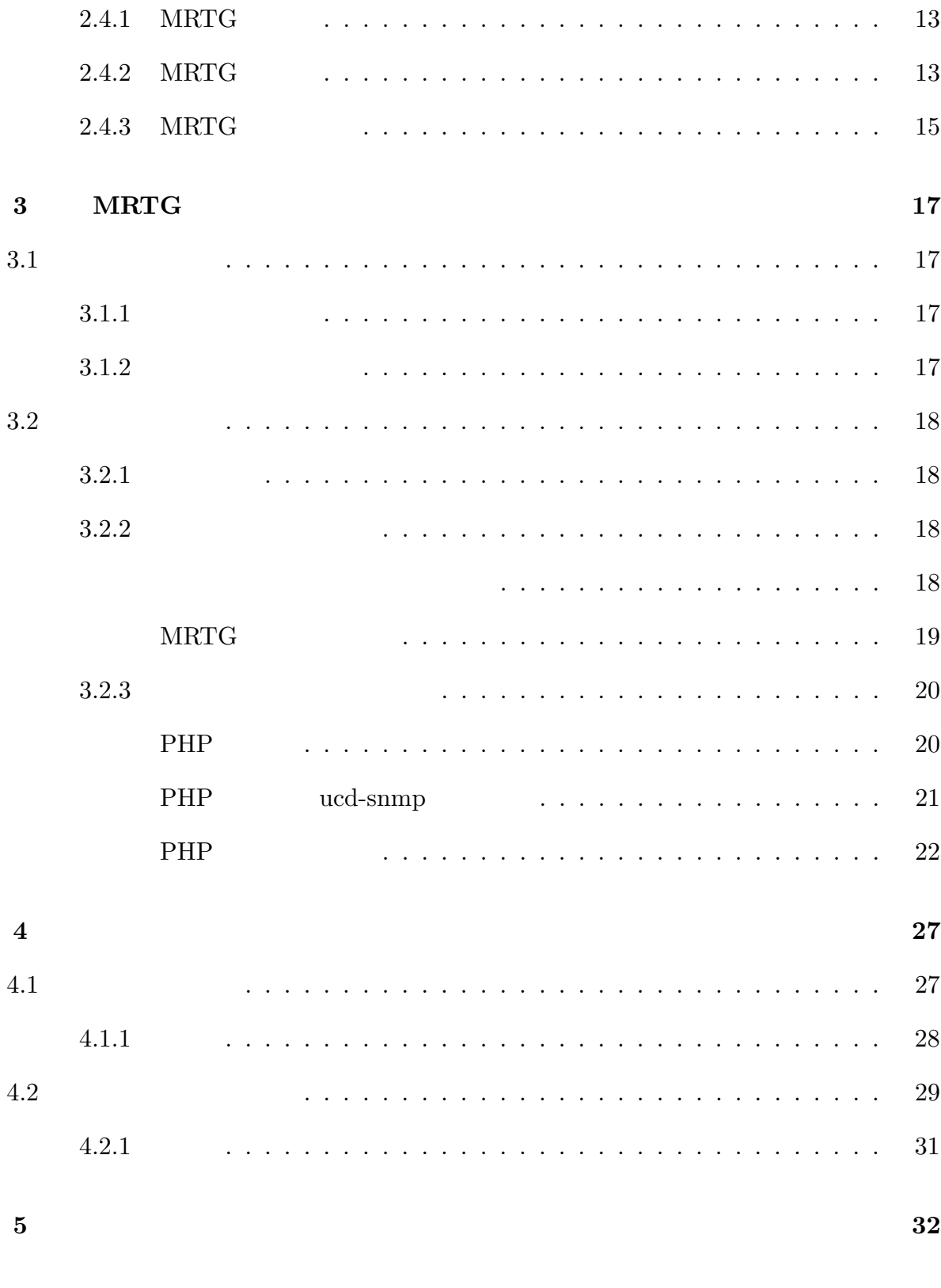

謝辞 33

#### $34$

### A MRTG 35

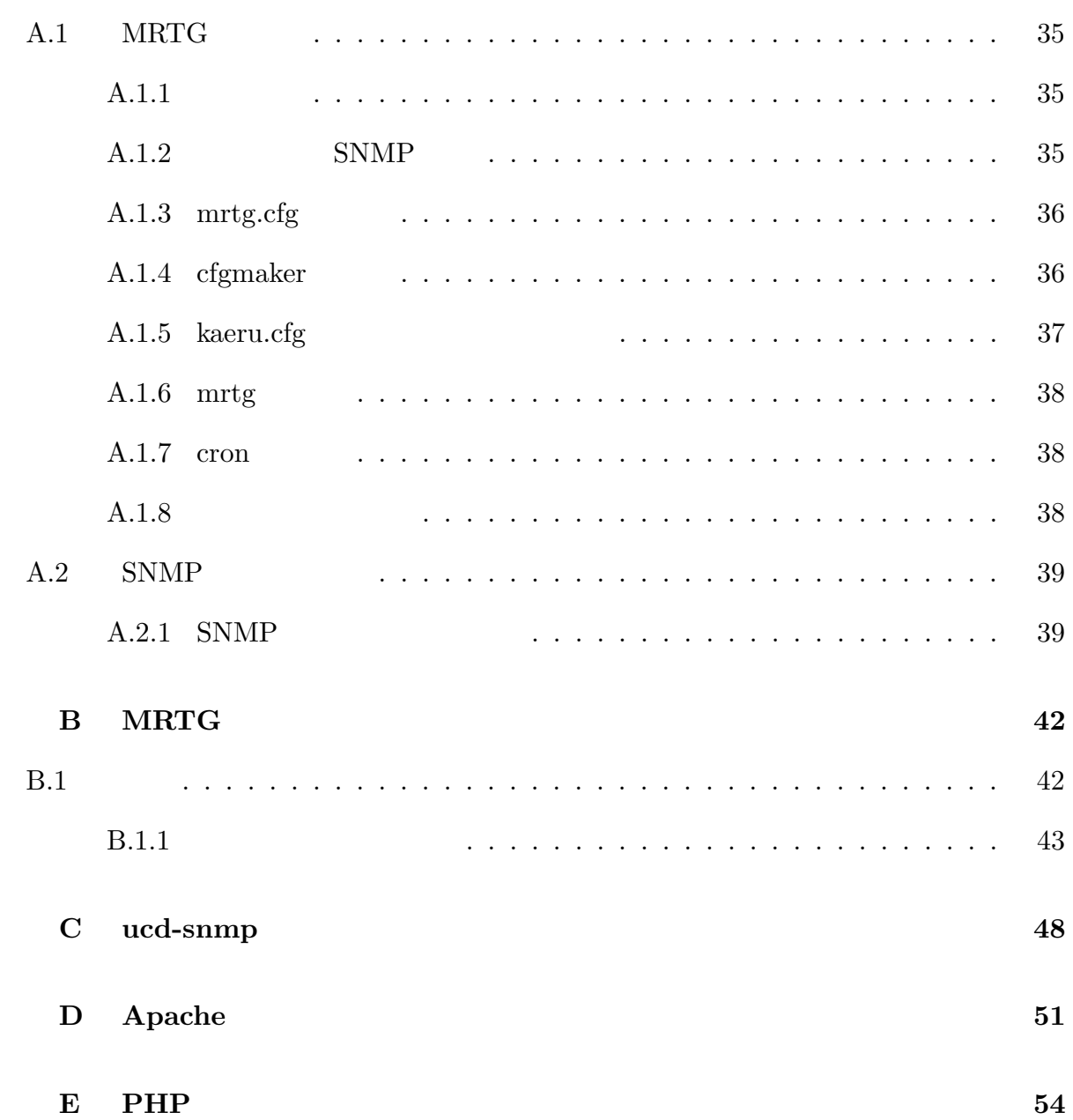

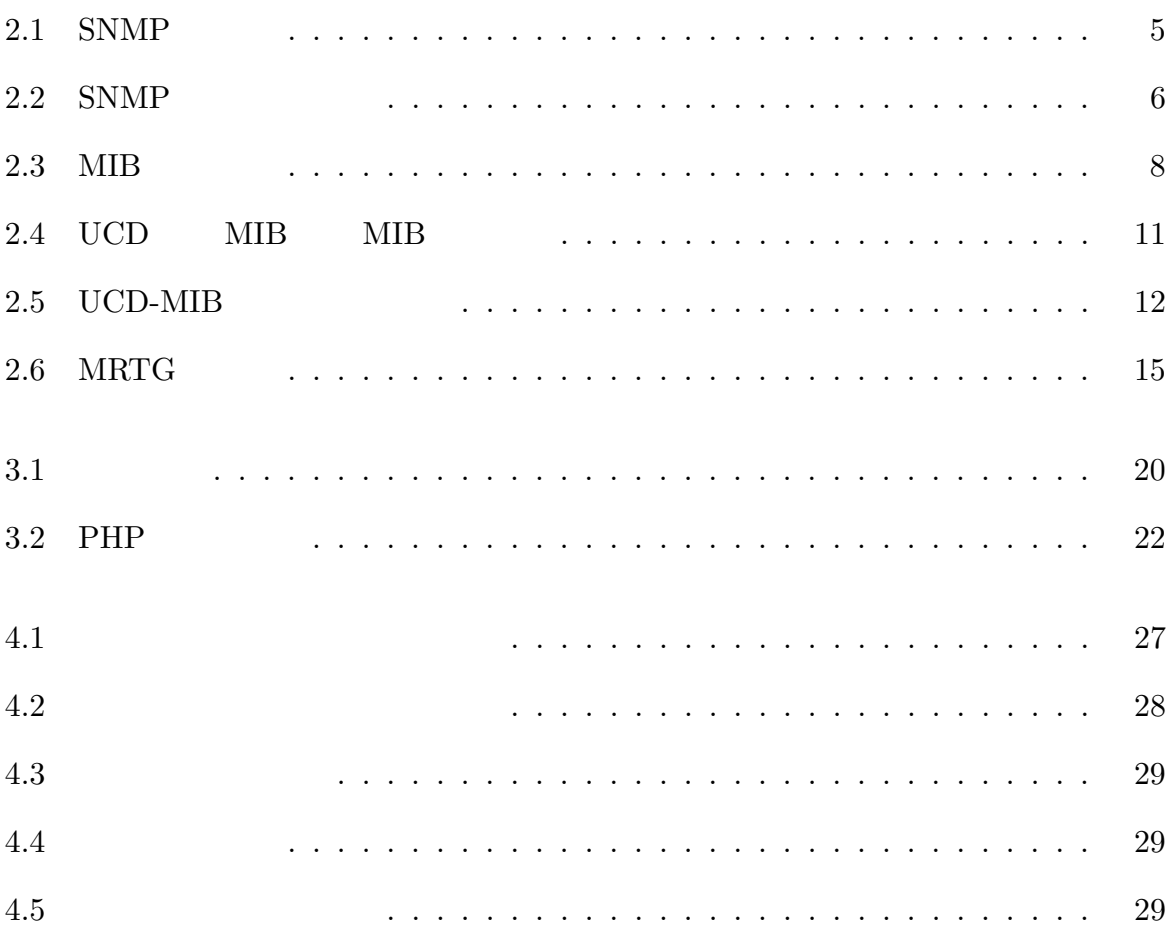

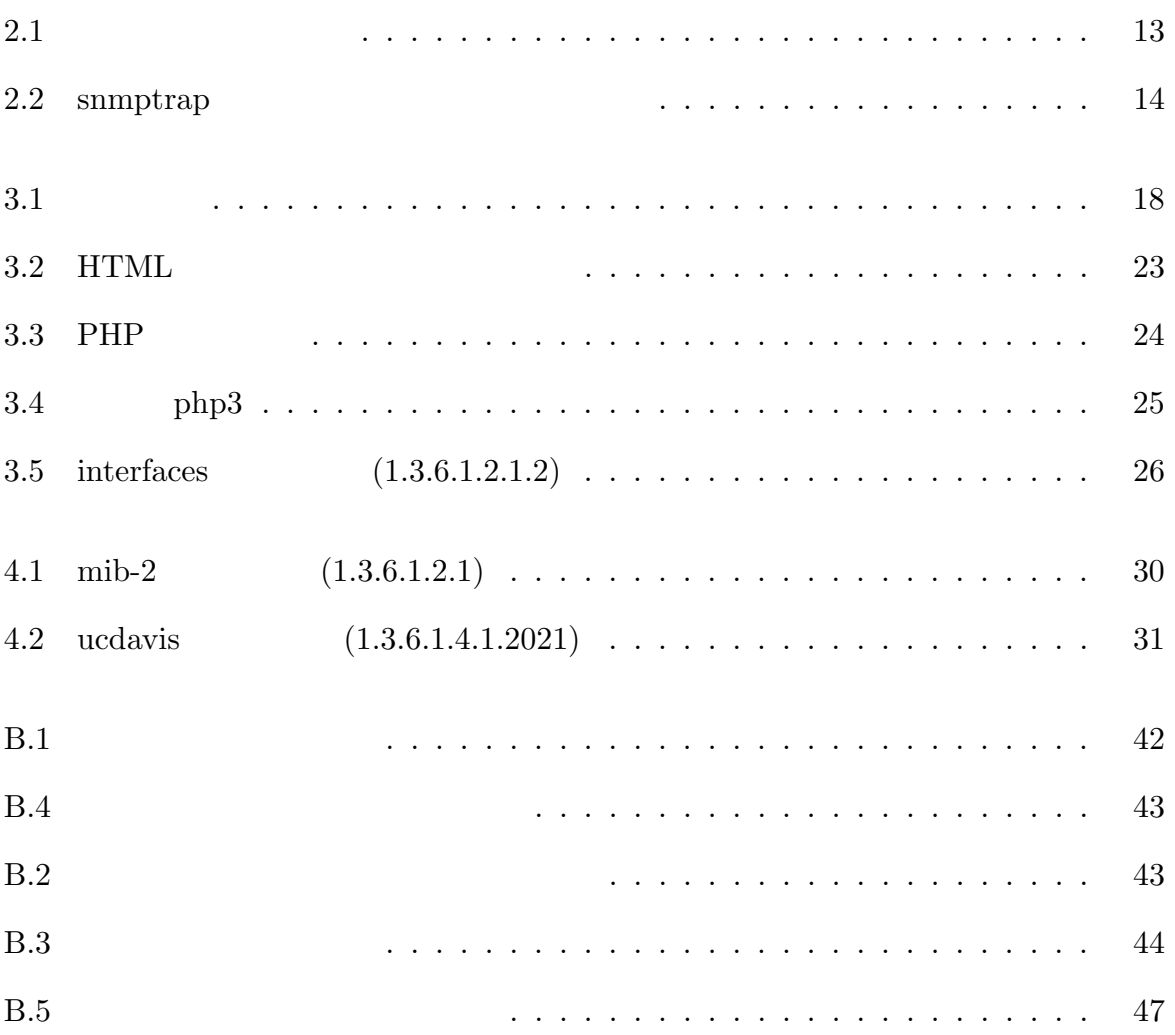

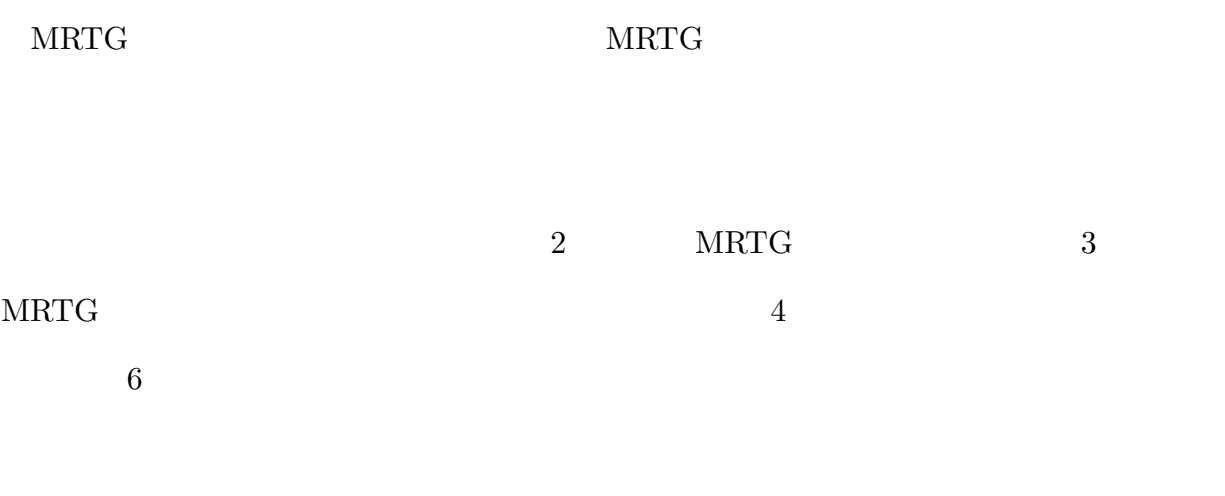

## $1.1$

 $1.1.1$ 

 $1.1.2$ 

- $\bullet$
- $\bullet$
- $\bullet$

 $1.1.3$ 

MRTG (Multi Router Traffic Grapher),

Seafelt, PyNG (the Python Network Grapher), RRDTools+ (Remstat, Cricket, ORCA,  $NRG)_{*1}$ 

 $MRTG$   $MRTG$ 

MRTG WEB

 $\rm LAN$ 

 $*1$ http://www.soi.wide.ad.jp/iw99/iw99\_tut/slides/15/

**MRTG** 

## MRTG

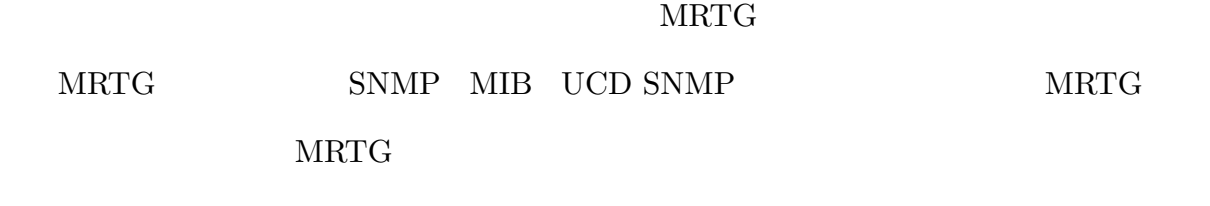

## 2.1 SNMP

SNMP

## $2.1.1$  SNMP

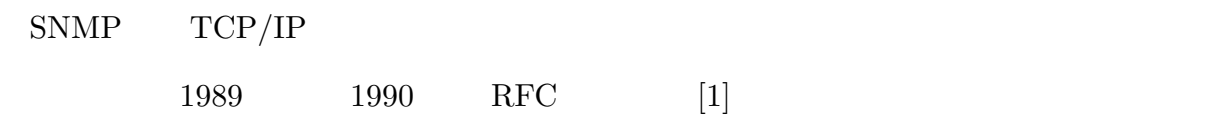

 $SNNP$ 

### $SNNP$

SNMP (Simple Network Managing Protocol)

#### 2.1 SNMP

(Management Information Base: MIB)  $3$ 

$$
(2.1)
$$
MB MIB

 $2.2\,$ 

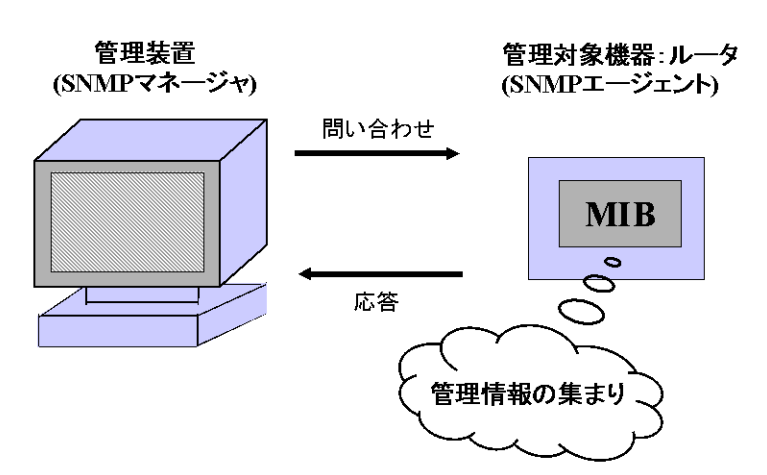

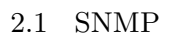

### **SNMP**

1. SNMPv1

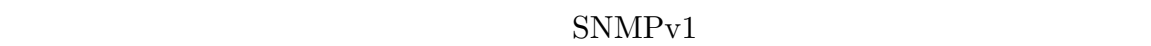

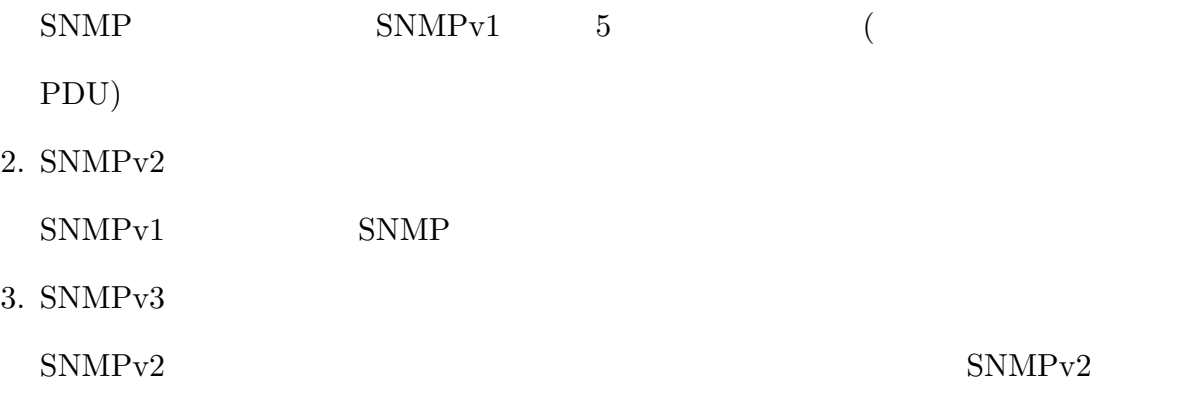

### $SNNP$

 $5$   $2.2$ 

- $\bullet$ 
	- Get Request
	- Get Next Request
	- Set Request

 $\bullet$ 

- Get Response
- Trap

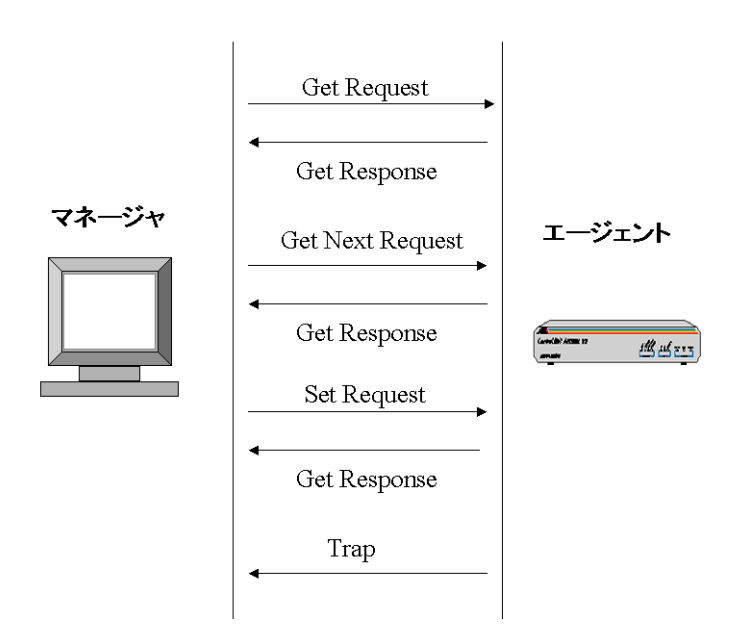

#### $2.2$  SNMP

## 2.2 MIB

## $S NMP$

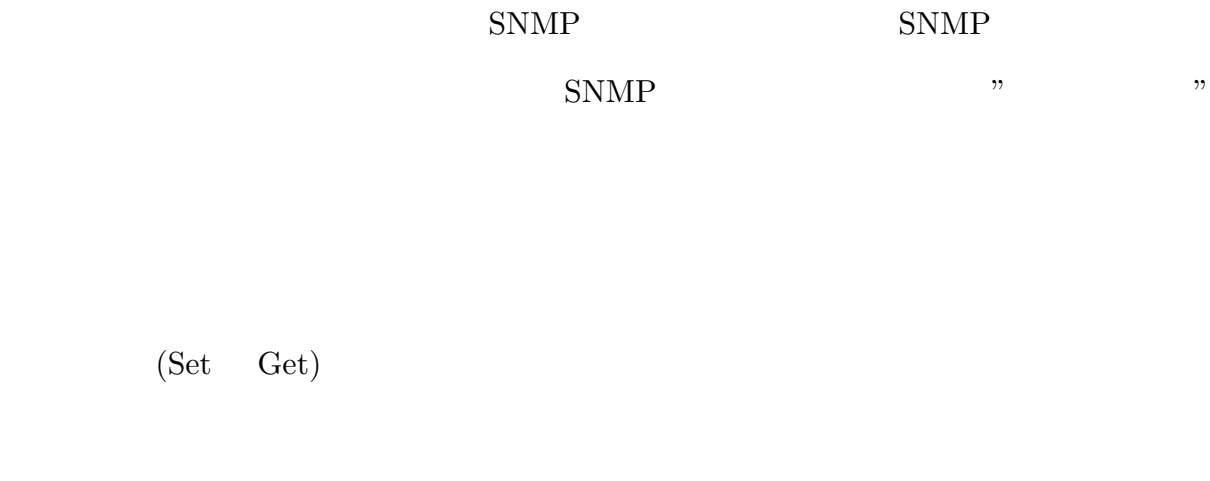

## 2.2 MIB

 $\text{SNMP}$ 

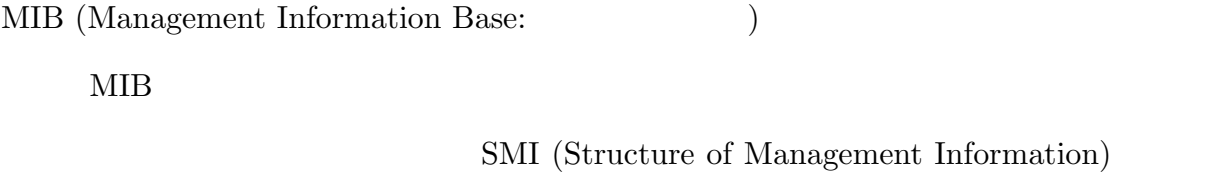

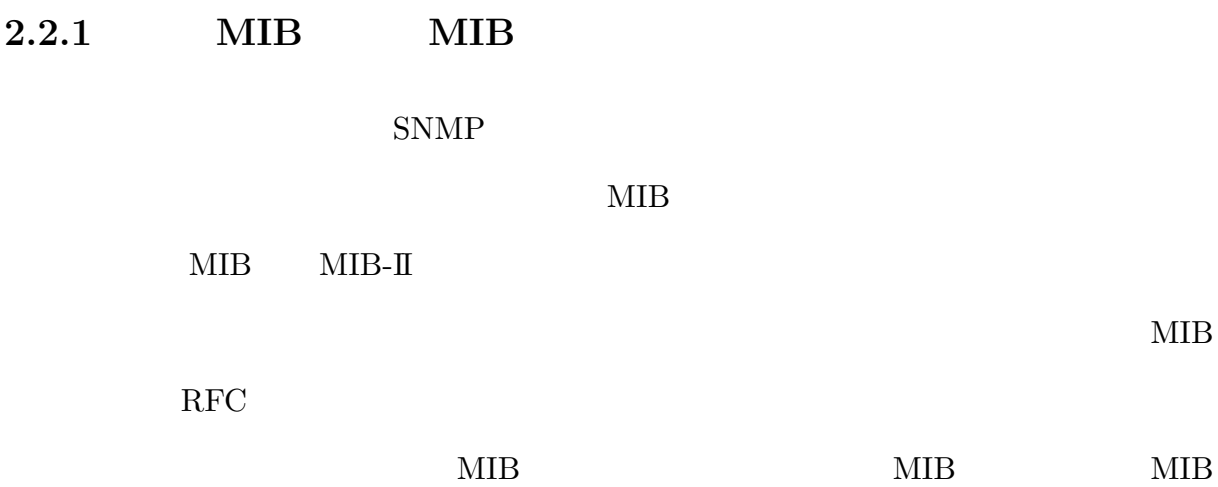

2.2 MIB

### $2.2.2$  MIB

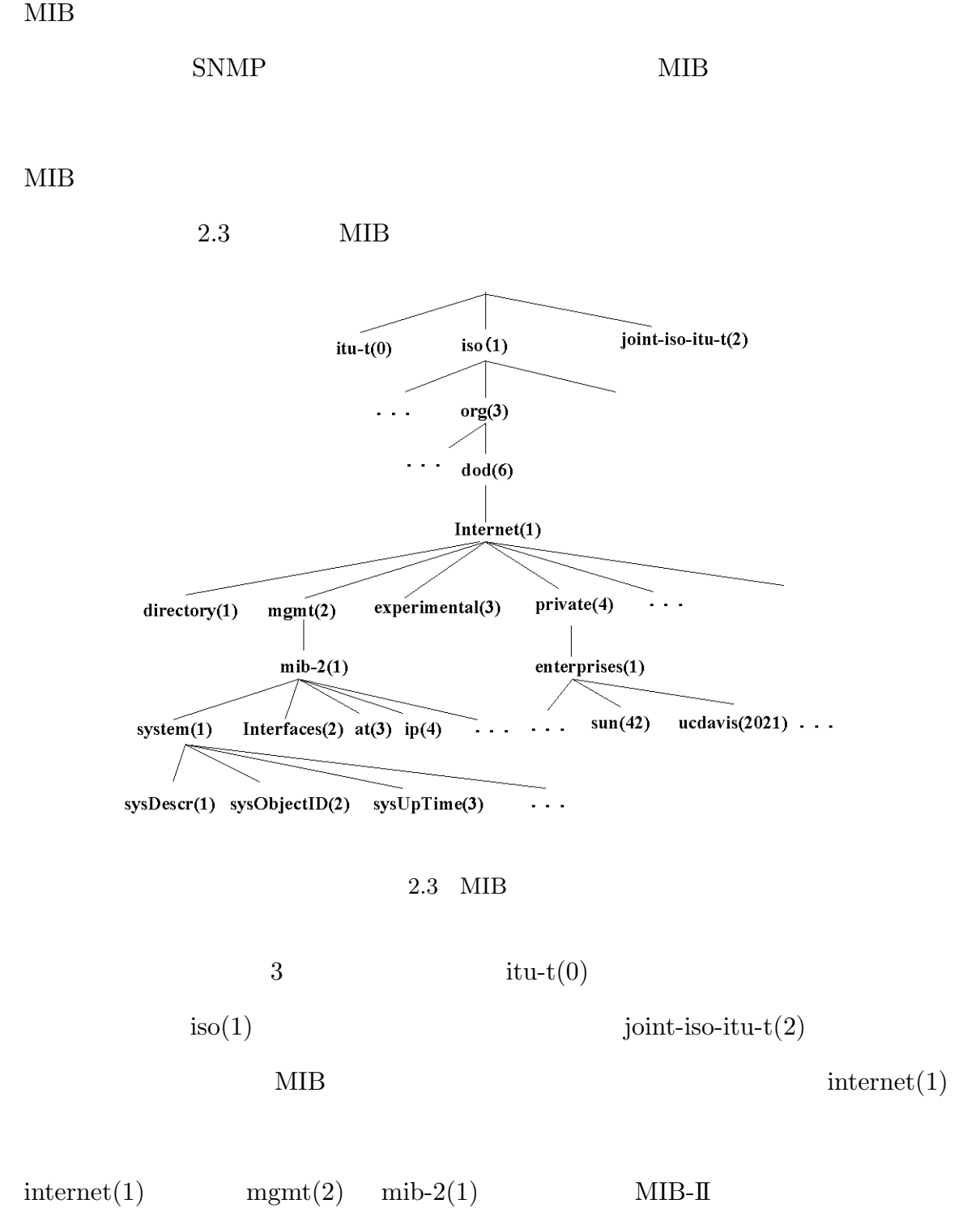

 $MIB$  private $(4)$  enterprises $(1)$ 

 $\mbox{MIB}$ 1.  $\blacksquare$  $2.$ 3.  $\qquad \qquad (\ldots)$  $4.$ • iso.org.dod.internet.mgmt.mib-2.system 1.3.6.1.2.1.1 (OID: Object Identifier)

## 2.3 UCD SNMP

 $\begin{min}\text{UCD SNMP}\qquad \qquad \text{MIB}\qquad \qquad \text{UCD SNMP}\qquad \qquad \end{min}$ 

## $2.3.1$  UCD SNMP

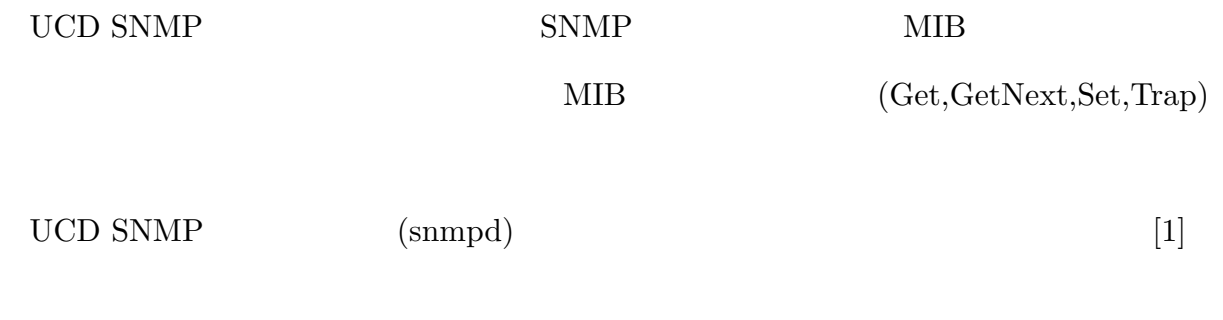

• MIB-II

MIB- $\rm II$ 

 $\bullet$  UCD-MIB

MIB THE UNIX THE UNIX THE UNIX THE UNIX THE UNIX THE UNIX THE UNIX THE UNIX THE UNIX THE UNIX THE UNIX THE UNIX THE UNIX THE UNIX THE UNIX THE UNIX THE UNIX THE UNIX THE UNIX THE UNIX THE UNIX THE UNIX THE UNIX THE UNIX TH

- $\bullet$
- $SNNP$  $\bullet$
- $SNMPv2/v3$
- $SNMPv2$   $SNMPv3$

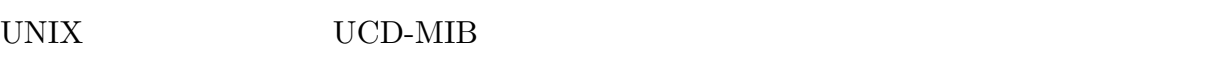

- $($
- $\bullet$
- 
- ディスク使用量やメモリに関する統計データの表示
- $\bullet$
- UNIX
- $\bullet$

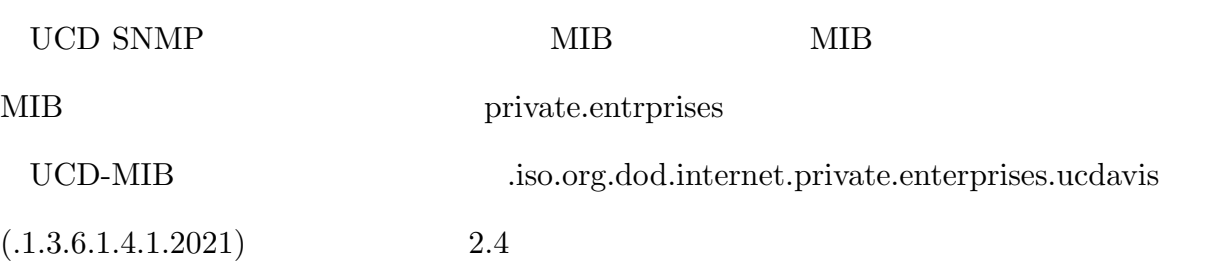

## $UCD\text{-}MIB$

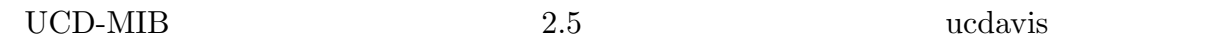

#### UCD SNMP

 $\begin{array}{lll} \text{UCD \; \text{SNMP}} \qquad \qquad & \text{SNMP} \end{array}$ 

snmpget

 $UCD$ 

#### SNMP

snmpget, snmpgetnext, snmpwalk, snmpbulkget, snmpset, snmptable, snmpdelta, snmpstatus, snmptest, snmpnetstat, snmpdf, snmpconf, snmptranslate

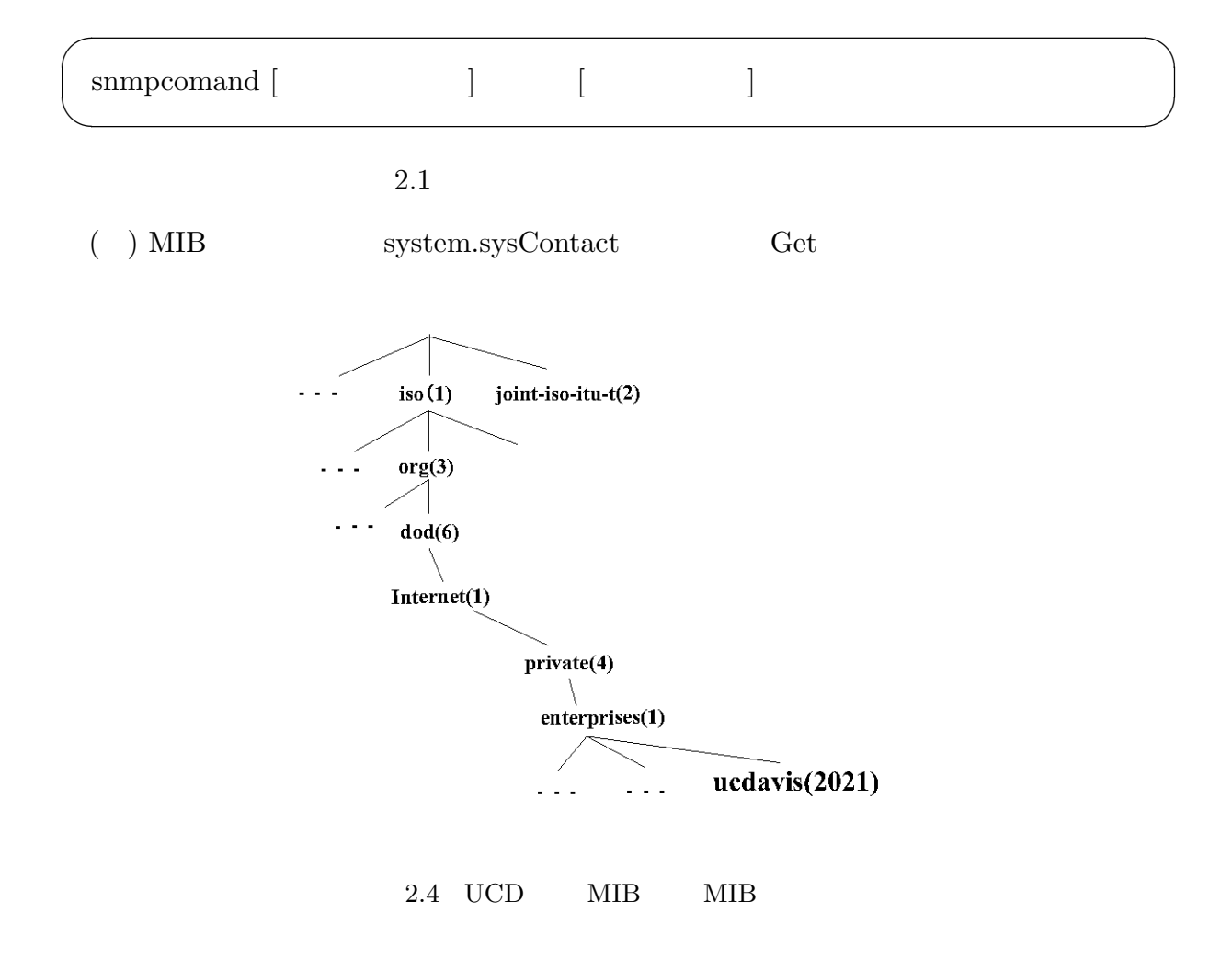

 $\%$ snmpget -d localhost private system.sysContact.0

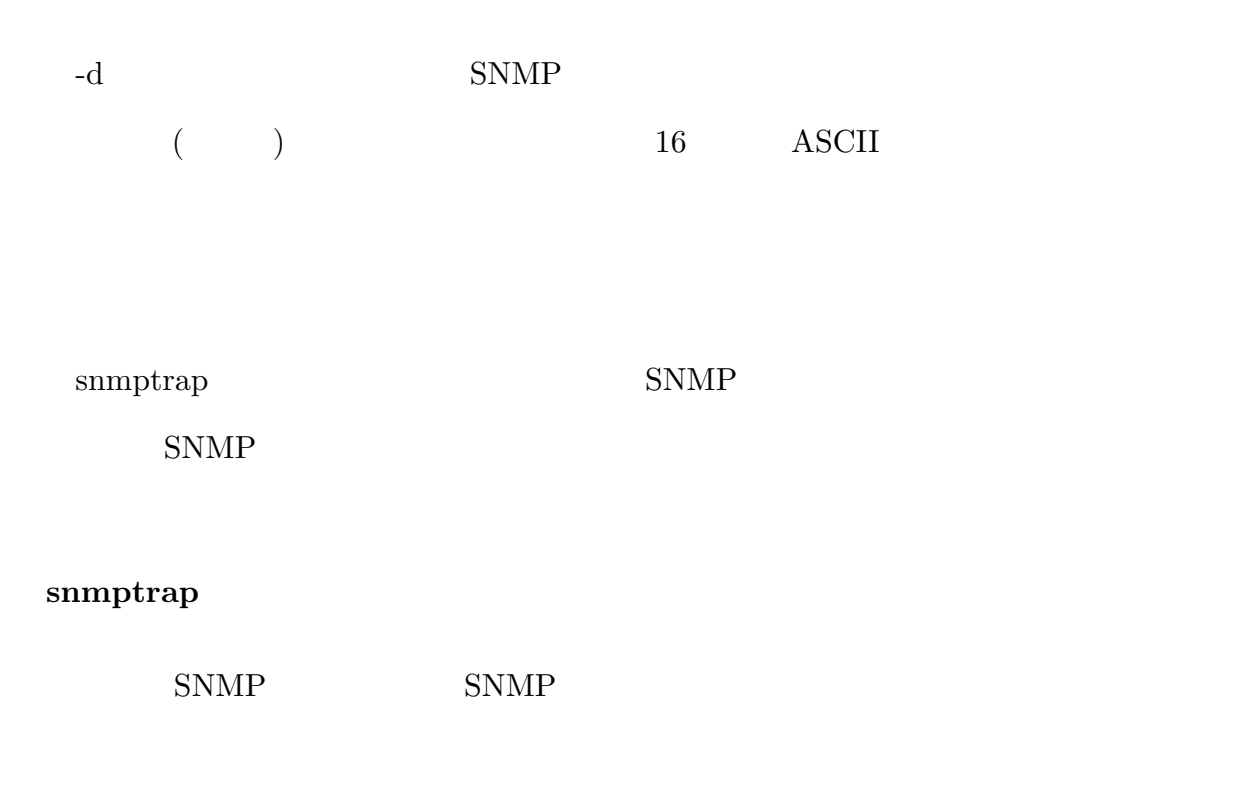

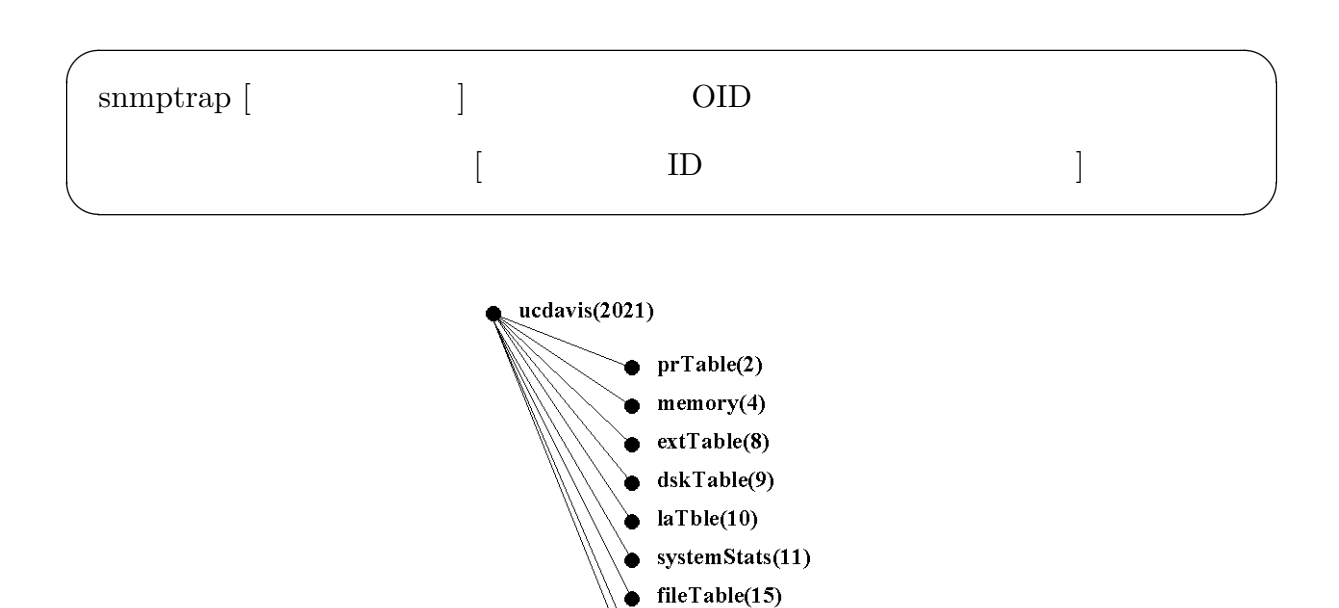

 $version(100)$ 

 $snmperors(101)$ 

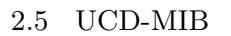

ኈ

Ò

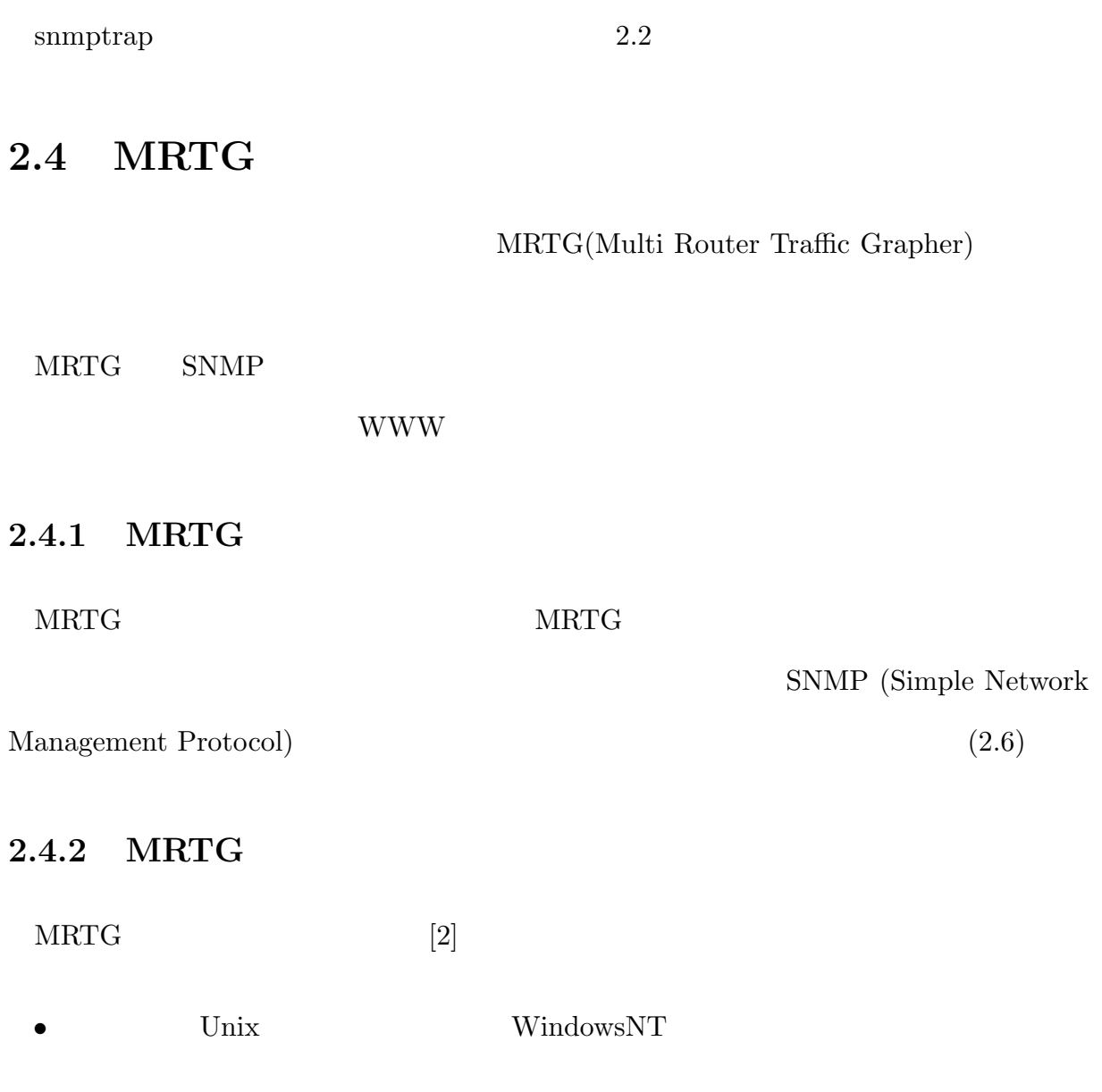

 $2.1$ 

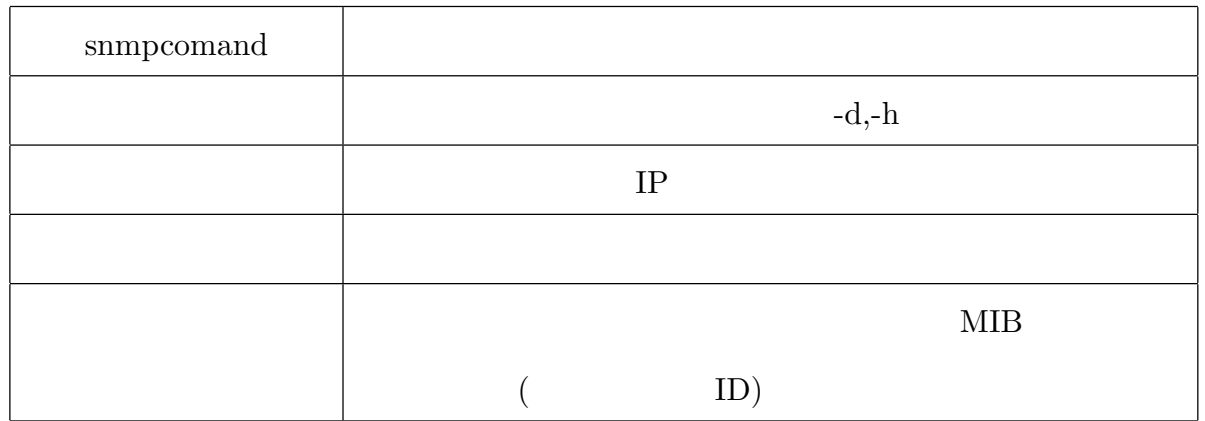

- $\bullet$  **HTML**
- MRTG  $\hspace{1cm}$  Web
- SNMP SNMP SNMP Package
- $\bullet$
- $\bullet$
- 
- $\bullet$
- 日・週・月・年ごとにデータを集計した WEB ページを結果として生成する
- WEB  $\,$
- $\bullet$  index

 $\mbox{MRTG} \qquad \mbox{SNMP} \qquad \qquad \mbox{Perl}$ 

**C** めんな Web びらんな Web びらんな Web びらん  $\ensuremath{\text{WEB}}\xspace$ 

 $2.2$  snmptrap

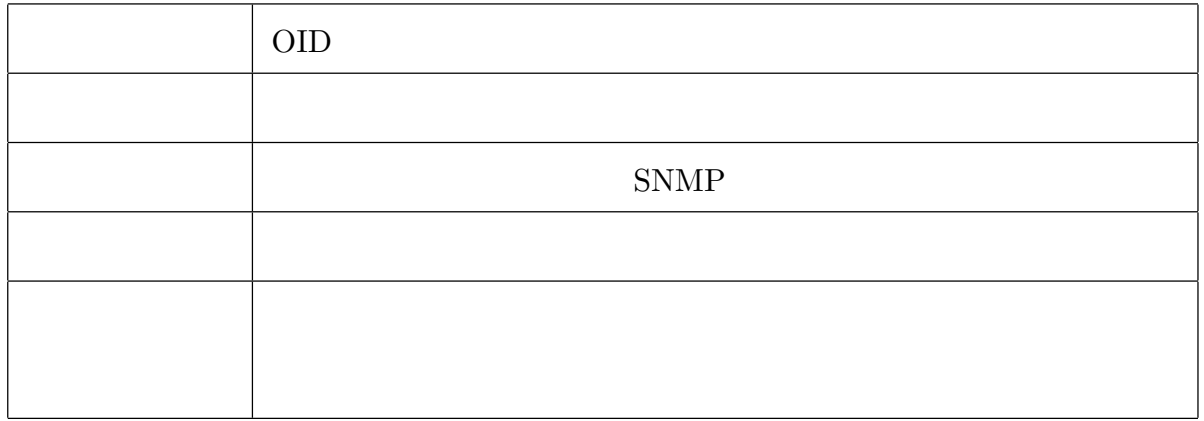

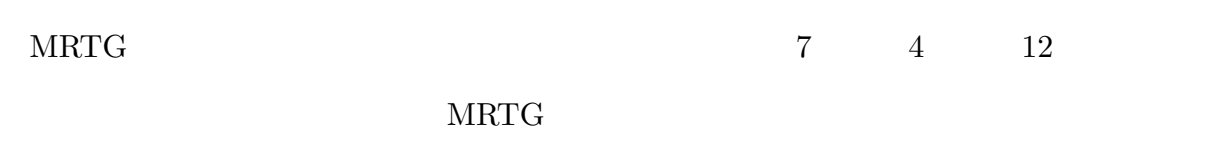

 $\overline{2}$  $*1$ 

## $2.4.3$  MRTG

#### $MRTG$

and the state  $1$  $\bullet$ 

 $MRTG$ 

MRTG  $2$ 

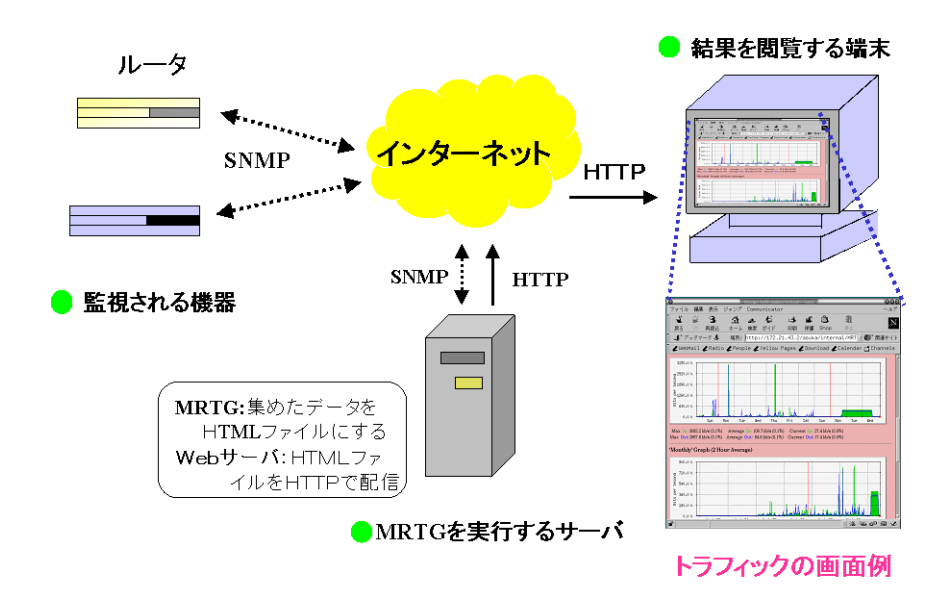

 $2.6$  MRTG

<sup>∗</sup><sup>1</sup> http://www.mrtg.jp/doc/mrtg.html

 $\bullet\,$  MRTG

 $\mbox{MRTG}\qquad \mbox{eron} \qquad \qquad \mbox{cron} \qquad \mbox{1}$ 

## **MRTG**

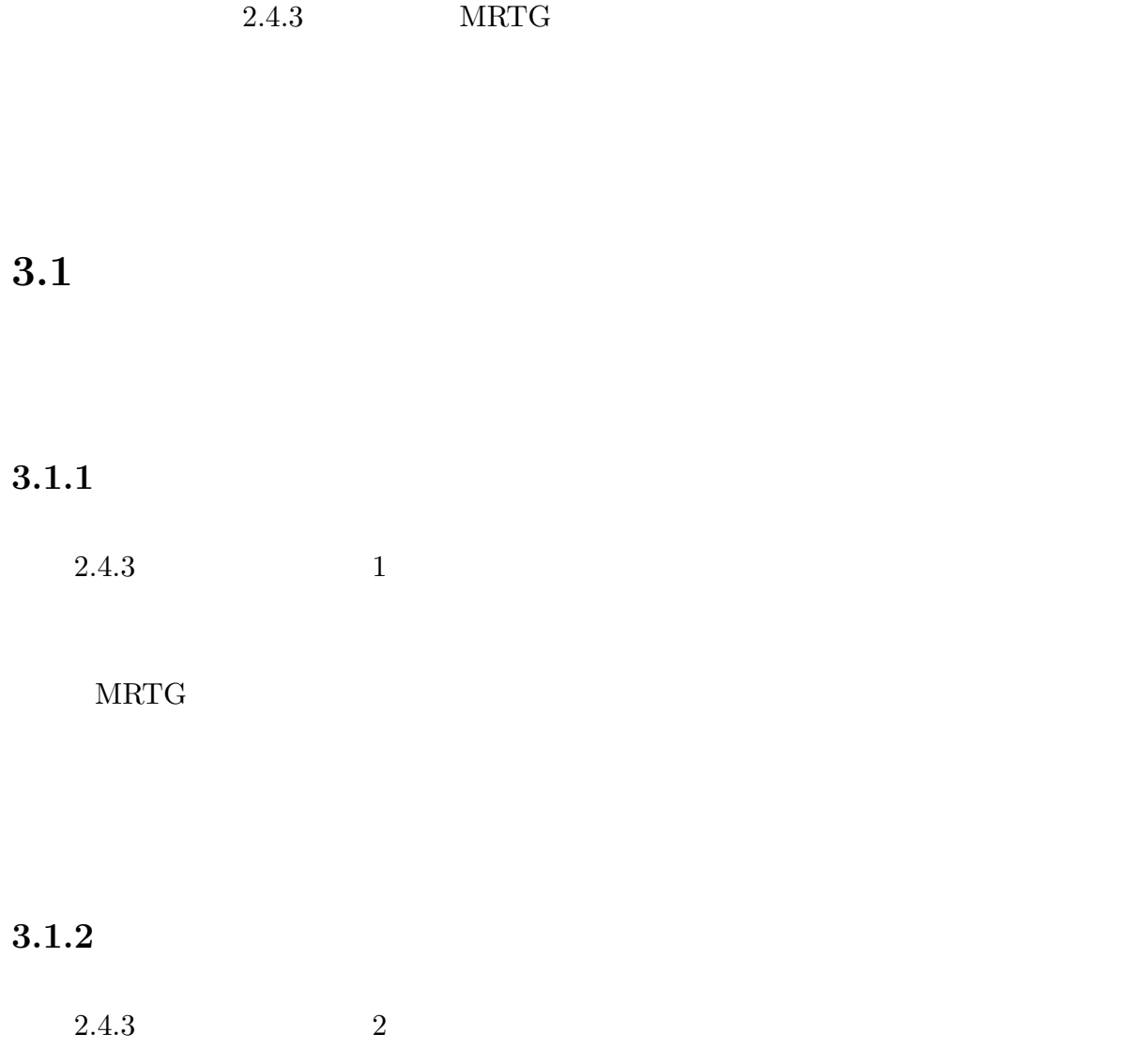

 $3.2$ 

## $3.2$

 $3.1$ 

## $3.2.1$

 $??$ 

### $3.1$

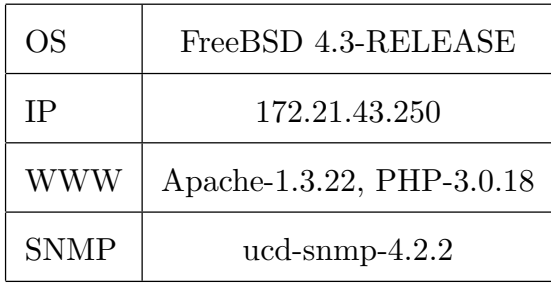

 $3.2.2$ 

 $MRTG$ 

Perl Perl to the Perl of the state of the state of the state of the state of the state of the state of the state of the state of the state of the state of the state of the state of the state of the state of the state of th

Alt-x set-file-coding-system(enter)

File coding system : euc-jp-unix(enter)

warning.pl warning.pl<br>
<del>contract</del> and the contract of the contract of the contract of the contract of the contract of the contract of the contract of the contract of the contract of the contract of the contract of the contract of the

```
#!/usr/bin/perl
 open(SENDMAIL,"|/usr/sbin/sendmail -t -oi");
  print SENDMAIL "From: asuka\@kikuken.org\n";
  print SENDMAIL "To: asuka\@kikuken.org\n";
  print SENDMAIL "Subject: MRTG \n\ln\ln";
  print SENDMAIL "\mathcal{L}";
  print SENDMAIL "\n";
  print SENDMAIL "\therefore ".$ARGV[0]."\n";
  print SENDMAIL "\therefore ".$ARGV[1]."\n";
  print SENDMAIL ": ".\$ARGV[2]."\nclose(SENDMAIL); ✒ ✑
```
 $\overline{\phantom{a}}$   $\overline{\phantom{a}}$   $\overline{\$ 

 $\Box$ 

 $\overline{2}$ 

MRTG (out)

### $MRTG$

 $MRTG$  Thresh-

MaxI ThreshMaxO  $\Gamma$ 

ThreshProgO [3]

 $MRTG$ 

### thinkpad.cfg

 $400000$ 

 $\text{thinkpad.cfg}$  (  $3.2.2$ )

ThreshMaxI[172.21.43.250\_9]: 400000

ThreshMaxO[172.21.43.250 9]: 400000

ThreshProgI[172.21.43.250 9]:/home/lab/kiku02/asuka/Warning/Perl/warning.pl

ThreshProgO[172.21.43.250 9]:/home/lab/kiku02/asuka/Warning/Perl/warningout.pl

 $3.1$ 

MRTG crontab 2000 crontab

 $3.2.3$ 

 $\label{eq:1} \text{ucd-snmp}$  $MRTG$  Web  $PHP*1$ PHP( 3.2) HTML SNMP  $[4]$ 

**PHP** 

 $\bullet$ 

<sup>∗</sup><sup>1</sup> http://www.php.net

• HTML  $(3.2)$ 

**HTML** 

 $PHP$ 

• **• we are the structure** 

HTML  $\blacksquare$ 

 $\bullet$ 

If for while do-while  $\hfill{\rm C}$ 

 $\bullet$  Perl

Perl quality and the Perl of the New York States  $\mathbb{R}$  and  $\mathbb{R}$  and  $\mathbb{R}$  and  $\mathbb{R}$  and  $\mathbb{R}$  and  $\mathbb{R}$  and  $\mathbb{R}$  and  $\mathbb{R}$  and  $\mathbb{R}$  and  $\mathbb{R}$  and  $\mathbb{R}$  and  $\mathbb{R}$  and  $\mathbb{R}$  and  $\mathbb$ 

- $\bullet$  Apache
- $\bullet$

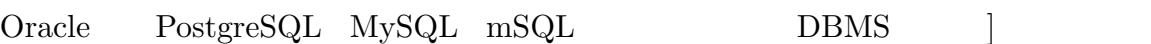

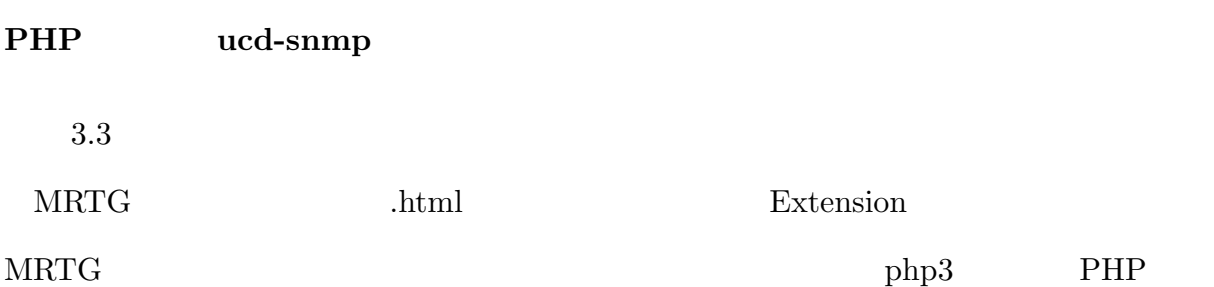

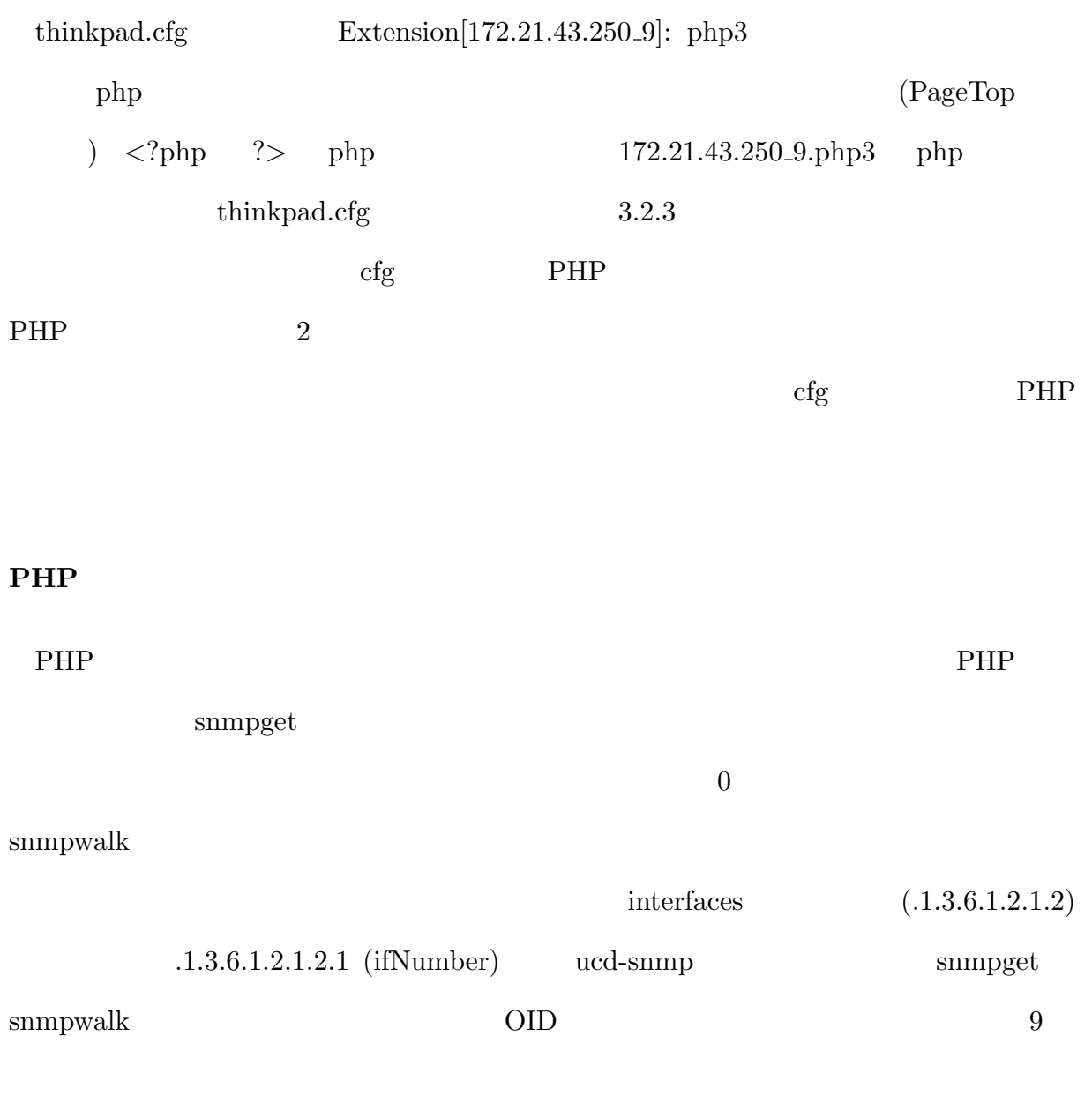

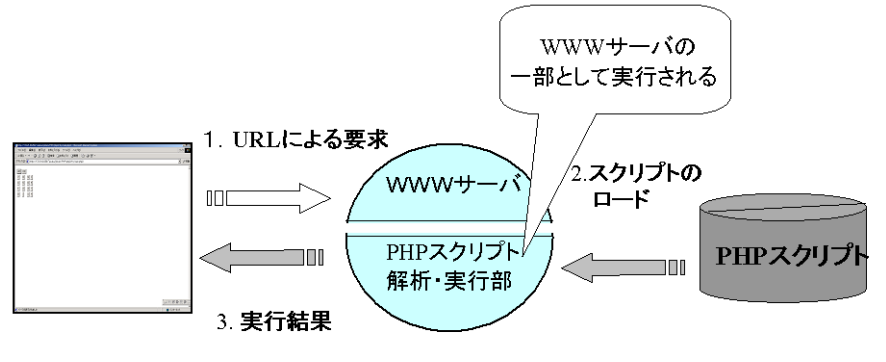

 $3.2$  PHP

```
\overline{\phantom{a}}interfaces 9 snmpwalk \overline{\phantom{a}}<?php
 $host = "172.21.43.250";$community = "kikuken";
 $sysDescr = snmpget("$host","$community","system.sysDescr.0");
 $ifIndex = snmpwalk("$host","$community",".1.3.6.1.2.1.2.2.1.1");
  for ($i=0; $i<count($ifIndex); $i++) {
 print "<tr><th></th>";
  print "<td><center>$ifIndex[$i]</center></td>";
 print "</tr>";
 ?>
     \langle?php echo date("Y m d (D) h:i:s:A"); ?>
✒ ✑
```
 $PHP$  2

 $\mathrm{cfg}$ 

 $3.2$  HTML

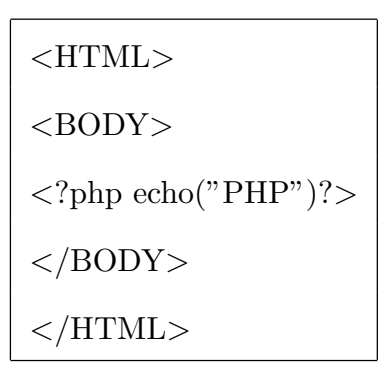

 $3.2$ 

<!-- Begin Head -->

<!DOCTYPE HTML PUBLIC "-//W3C//DTD HTML 3.2//EN">

<HTML>

<HEAD>

<TITLE>INTERFACES</TITLE>

</HEAD>

```
<META HTTP-EQUIV="Refresh" CONTENT="180">
```
<META HTTP-EQUIV="Pragma" CONTENT="no-cache">

<META HTTP-EQUIV="Cache-Control" content="no-cache">

PHP

</BODY>

</HTML>

Refresh 180

PHP <u>the</u> interfaces **huide** interfaces

snmpwalk

 $3.3$  PHP

| snmpget              | <b>SNMP</b>     |             |
|----------------------|-----------------|-------------|
| snmpset              | <b>SNMP</b>     |             |
| snmpwalk             |                 | <b>SNMP</b> |
| snmpwalkoid          |                 |             |
| snmp_get_quick_print | <b>UCD</b>      | quick_print |
| snmp_set_quick_print | <b>UCB SNMP</b> | quick_print |

Extension[172.21.43.250\_9]: php3

<TABLE>

<TR><TD>System:</TD> <TD>kiku017.kikuken.info.kochi-tech.ac.jp in ThinkPad Server</TD></TR> <TR><TD>Maintainer:</TD> <TD>asuka@kikuken.org</TD></TR> <TR><TD>Description:</TD><TD>ep0 </TD></TR> <TR><TD>ifType:</TD> <TD>ethernetCsmacd (6)</TD></TR> <TR><TD>ifName:</TD> <TD></TD></TR> <TR><TD>Max Speed:</TD> <TD>1250.0 kBytes/s</TD></TR> <TR><TD>Ip:</TD> <TD>172.21.43.250 (dhcp250.kikuken. info.kochi-tech.ac.jp)</TD></TR> </TABLE><p><?php echo "php"; ?><br><A HREF="../../../../jikken/PHP/ php3/snmp/mrtg/interfaces.php3"> $\langle A \rangle \setminus \hbar$ line \end{tabular}

 $3.4$  php3

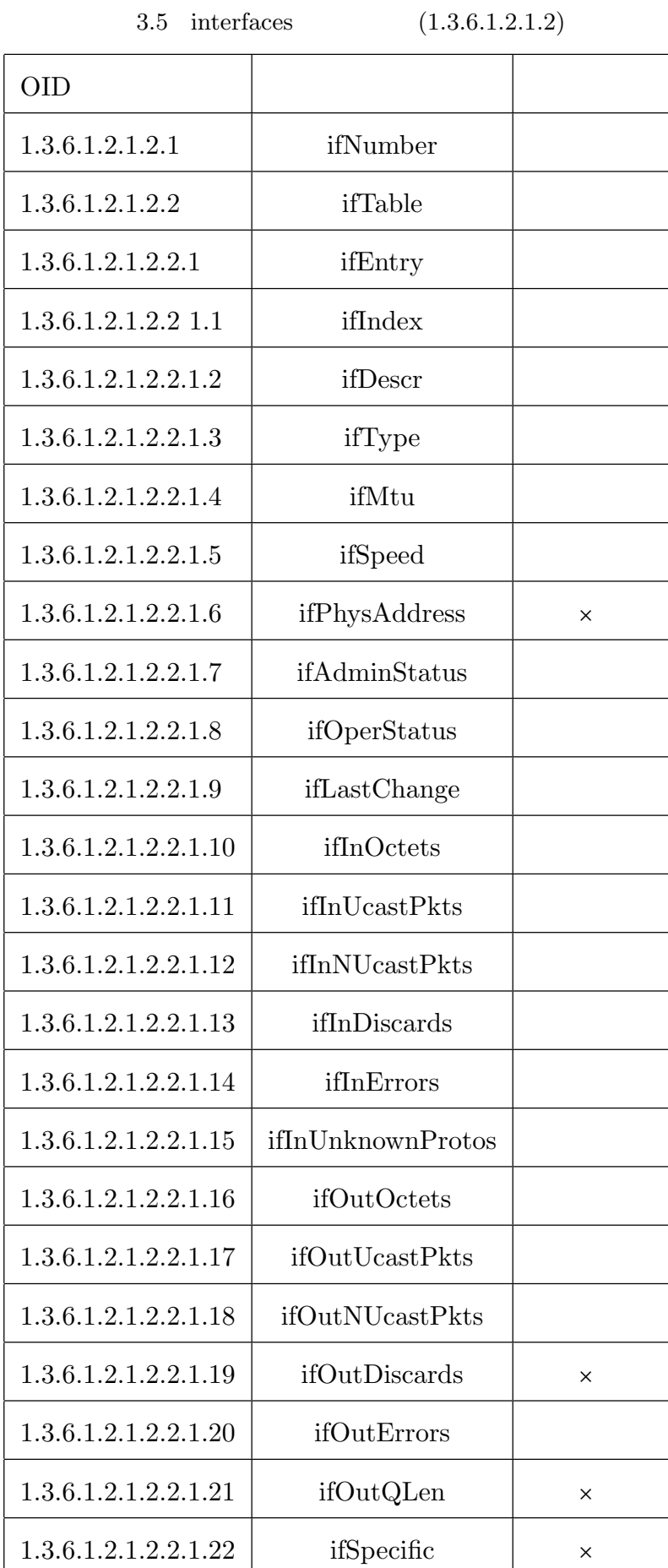

 $4.1$ 

## $(4.1)$   $(4.1)$

Delivered-To: asuka@kikuken.org Date: Thu, 17 Jan 2002 00:31:16 +0900 (JST) From: asuka@kikuken.org To: 020324p@ugs.kochi-tech.ac.jp Subject: MRTG  $: 172.21.43.250.9$  $\colon\,400000$ 現在の値: 411226

 $4.1$ 

## $4.1.1$

 $4.1 \t 4.1$ 

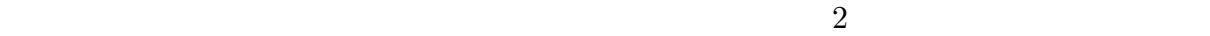

 $1$ 

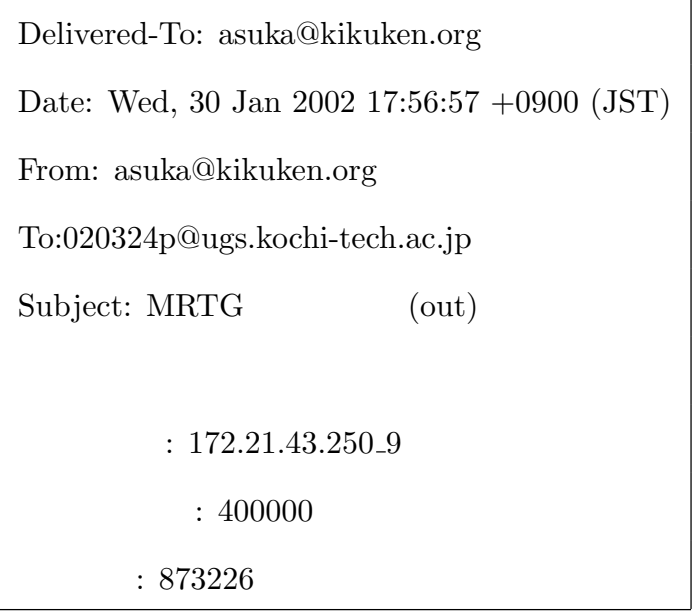

 $4.2$ 

## $4.2$

 $4.4$  PHP

<mark>10</mark><br>- ファイル 編集 表示

 $4.3$  MRTG

 $4.5 \t 4.4$ 

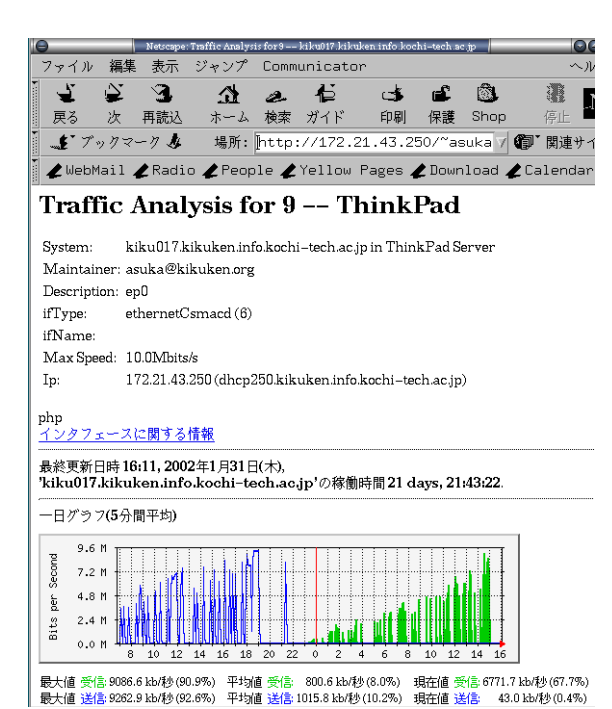

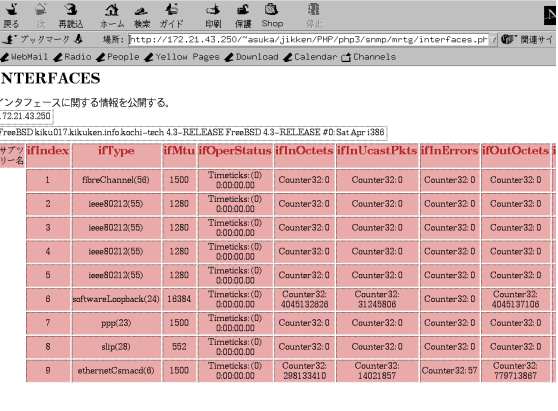

 $4.4$ 

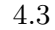

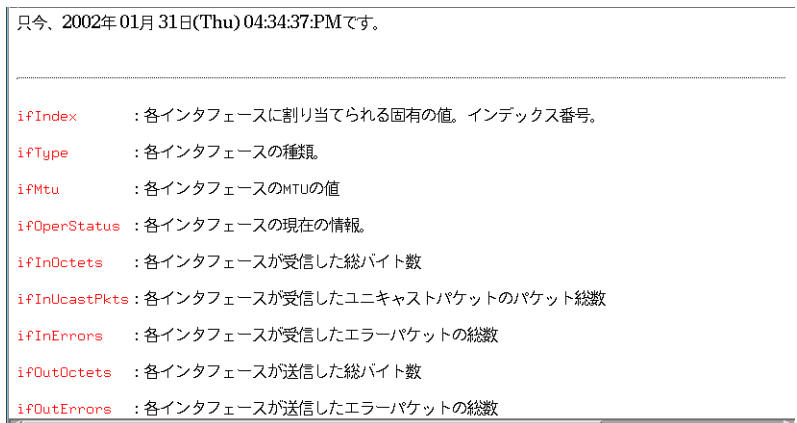

 $4.5$ 

 $6$  PHP

• mib-2

system icmp snmp

 $\bullet\,$ ucdavis

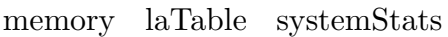

PHP mib-2 ucdavis  $\begin{minipage}{0.9\linewidth} \begin{tabular}{l} \bf{s} \bf{m} \bf{m} \bf{p} \bf{w} \bf{a} \bf{k} \end{tabular} \end{minipage} \begin{minipage}{0.9\linewidth} \begin{tabular}{l} \bf{a} \bf{v} \bf{b} \bf{v} \bf{a} \end{tabular} \end{minipage} \end{minipage}$ 

mib-2(  $4.1$ ) ucdavis(  $4.2$ )

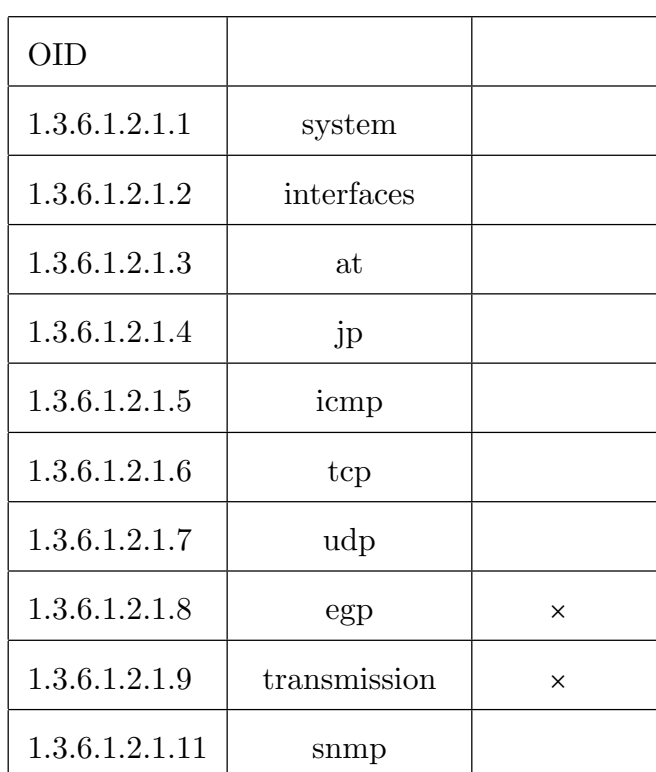

4.1 mib-2  $(1.3.6.1.2.1)$ 

 $4.2.1$ 

 $MRTG$ 

MRTG 2000 N

mib-2 ucdavis  $\,$ 

4.2 ucdavis (1.3.6.1.4.1.2021)

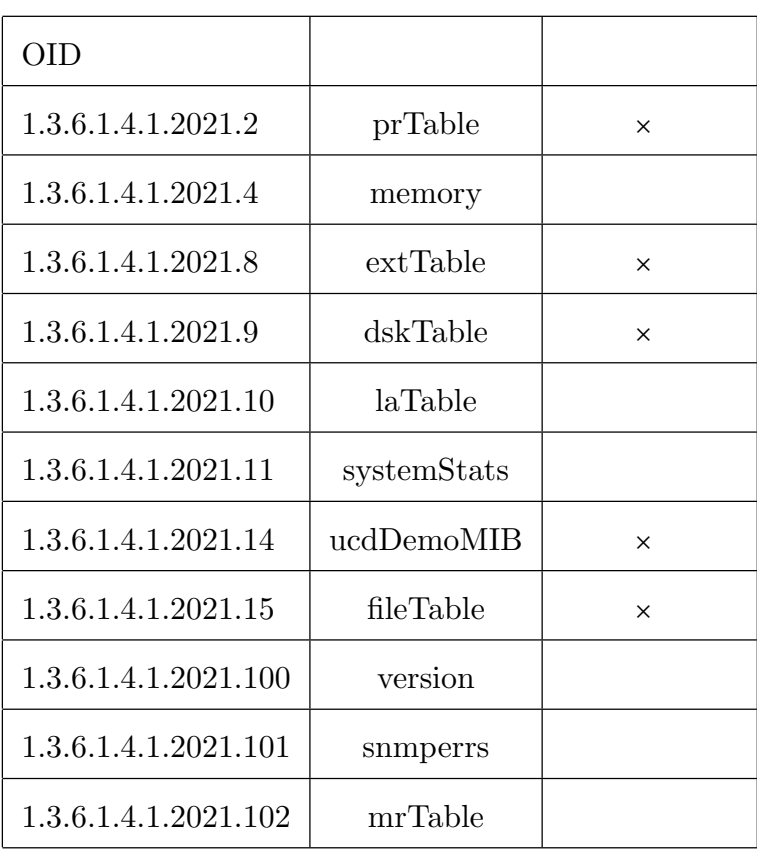

5

 $MRTG$ 

 $MRTG$ 

 $[1] \hspace{.1cm} \text{Steve Maxwell. \hspace{.1cm} \text{SNMP} \hspace{.1cm} , \hspace{.1cm} \text{October 2001.}}$ 

- $[2] \qquad \qquad {\rm FreeBSD}. \qquad \qquad {\rm April} \; 2001.$
- $[3]$   $\qquad \qquad \ldots$

August 2001.

 $[4] \qquad \qquad , \qquad \qquad , \qquad \qquad . \ \ \mathrm{PHP} \qquad \qquad .$ 

, August 2000.

## $\mathbf A$

## MRTG

MRTG  $\,$   $\,$ 

- 1. MRTG
- 2. SNMP
- 3. mrtg.cfg
- 4.  $mrtg$

## A.1 MRTG

 $4\,$ 

## $A.1.1$

- 1. zlib
- 2. libpng
- 3. gd
- 4. mrtg

## $A.1.2$  SNMP

 $k$ aeru (IP 172.21.43.2)

 $\text{SNMP}{}$ 

 $(\hspace{2em} C)$ 

### A.1.3 mrtg.cfg

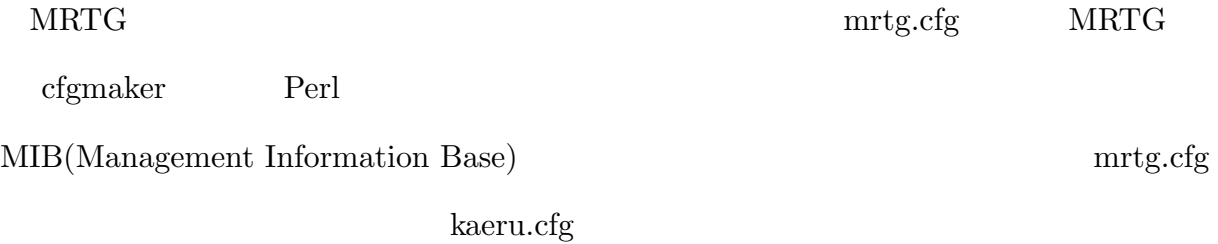

## $A.1.4$  cfgmaker

cfgmaker  $\qquad \qquad @ \qquad \qquad ~\qquad \qquad ~\$ 

kaeru.cfg

 $>$  cfgmaker public@172.21.43.2  $>$  kaeru.cfg

kaeru.cfg

# System: kaeru # Description: Sun SNMP Agent, Ultra-60 # Contact: System administrator # Location: System administrators office ###################################################################### ### Interface 2 >> Descr: 'hme0' | Name: '' | Ip: '172.21.43.2' | Eth: '08-00-20-b2-4e-ac' ### Target[172.21.43.2\_hme0]: \hme0:public@172.21.43.2: SetEnv[172.21.43.2\_hme0]: MRTG\_INT\_IP="172.21.43.2" MRTG\_INT\_DESCR="hm e0"

#####################################################################

```
MaxBytes[172.21.43.2_hme0]: 12500000
```

```
Title[172.21.43.2_hme0]: Traffic Analysis for hme0
```

```
PageTop[172.21.43.2_hme0]: <H1>Traffic Analysis for hme0 </H1>
```
<TABLE>

<TR><TD>System:</TD><TD>kaeru in System administrators office</TD>  $\langle$ /TR $\rangle$ 

```
<TR><TD>Maintainer:</TD><TD>System administrator</TD></TR>
```

```
<TR><TD>Description:</TD><TD>hme0 </TD></TR>
```

```
<TR><TD>インタフェースタイプ:</TD><TD>ethernetCsmacd (6)</TD></TR>
<!--<TR><TD>ifName:</TD><TD></TD></TR>-->
<TR><TD><<TD>>>>:</TD><TD>>12.5 MBytes/s</TD></TR>
```

```
\langle TR\rangle \langle TD\rangle \downarrow \langle TD\rangle \langle TD\rangle \langle TD\rangle \langle 12.21.43.2 ()\langle TD\rangle \langle TN\rangle
```
</TABLE>

 $#$ 

## $A.1.5$  kaeru.cfg

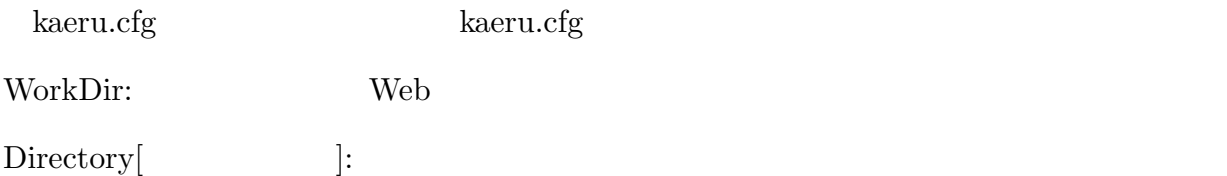

> cd public html

> mkdir MRTG/kaeru

kaeru.cfg

### A.1 MRTG

WorkDir: /home/lab/kiku02/asuka/public html/MRTG

Directory[172.21.43.1 hme0]:kaeru

## $A.1.6$  mrtg

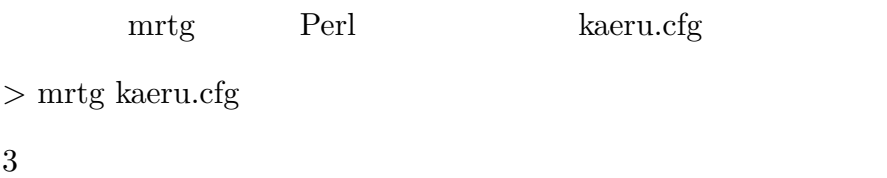

### $A.1.7$  cron

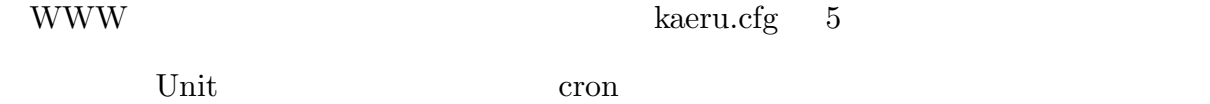

crontab

```
/5 * * * * /usr/local/bin/mrtg /home/lab/kiku02/asuka/MRTG/kaeru.cfg
```
 $crontab$ 

 $\mbox{cron}$ 

 $>$  crontab crontab

## $A.1.8$

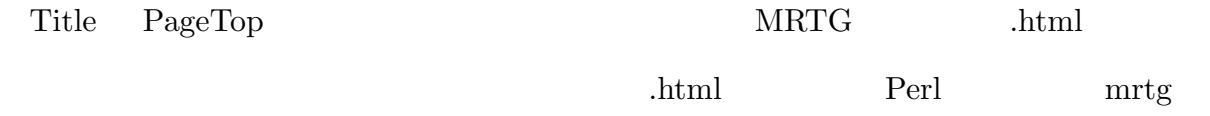

#### mrtg

 $>$ su

 $\#$  xemacs /usr/local/bin/mrtg

 $mrtg$  (890 )

'<META HTTP-EQUIV-="Content-Type" CONTENT="text/html;'.&\$LOC

 $('character=x-jis-jp')." \ \n\backslash" > \ \n\backslash n";$ 

## $A.2$  SNMP

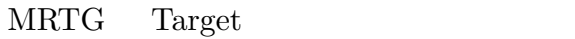

- Keyword: Targer
- $\bullet$  SNMP
- $\bullet$

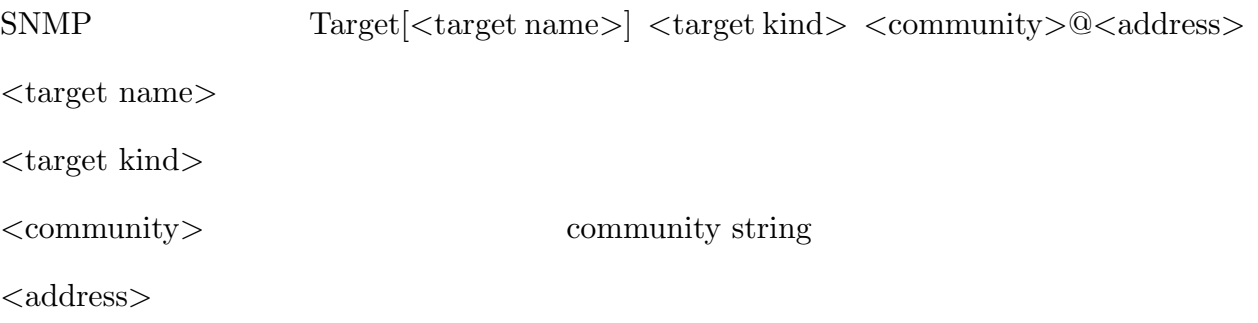

## $A.2.1$  SNMP

- Port  $\qquad$  (ifIndex )
- SNMP OID  $/$ SNMP MIB symbol
- $\bullet\,$  Interface Address

 $\bullet$  and the contract of  $\bullet$ 

#### A.2 SNMP

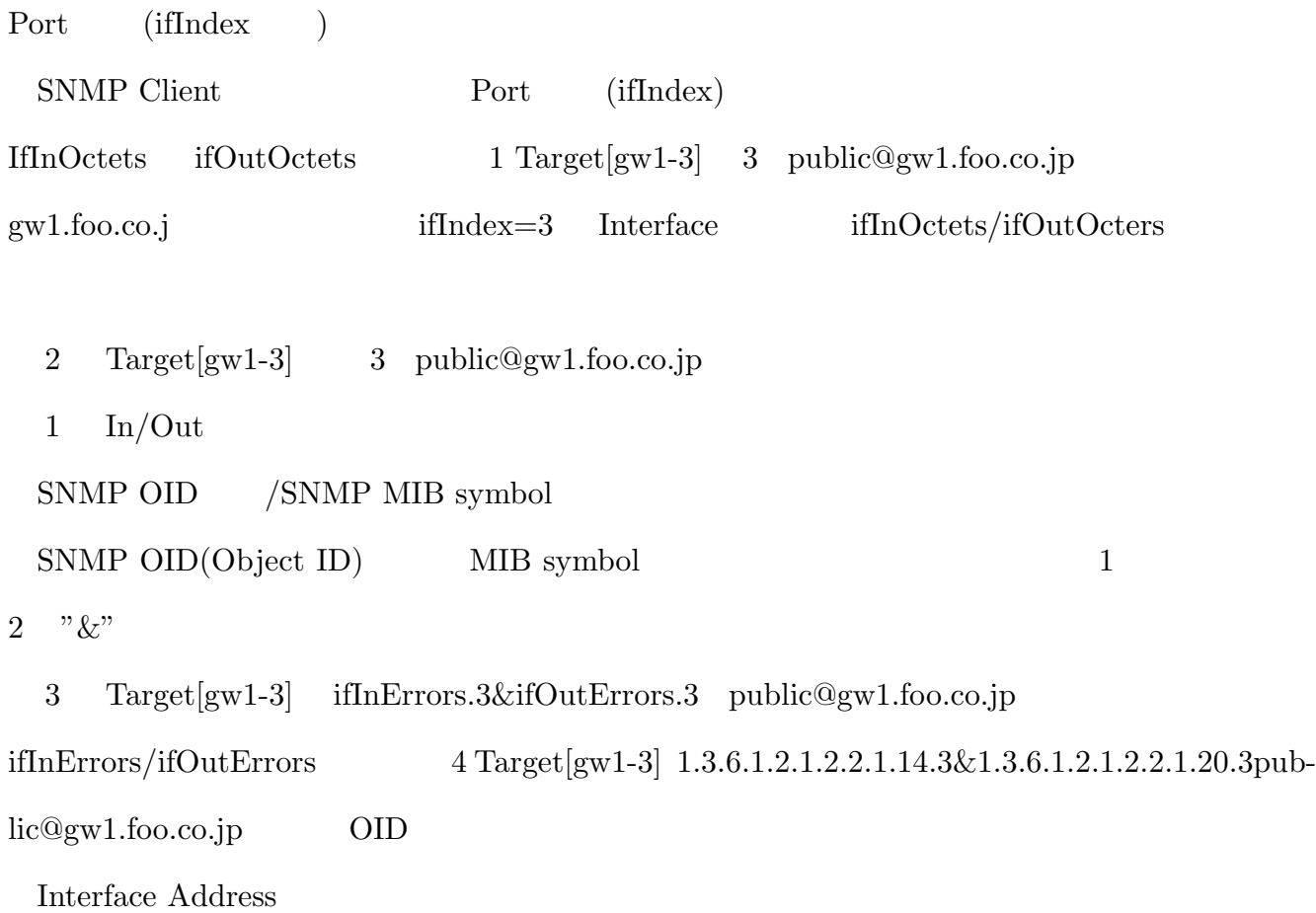

ifInOctets ifOutOctets 5 Target[gw1-3] /172.21.43.1 public@gw1.foo.co.jp 6 Target[gw1-3]:-/172.21.43.1 public@gw1.foo.co.jp  $5 \text{ In} / \text{Out}$ 

Interface addres 指定と OID/MIB symbol 指定を組み合わせる

7 Target[gw1-3] ifInDiscards/172.21.43.1&ifOutDiscards/172.21.43.1 public@gw1.foo.co.jp

 $ifOutDiscards/ifOutDiscards$ 

8 Target[gw1-3] 1.3.6.1.2.1.2.2.1.13/172.21.43.1&1.3.6.1.2.1.2.2.1.19/172.21.43.1

## $A.2$  SNMP

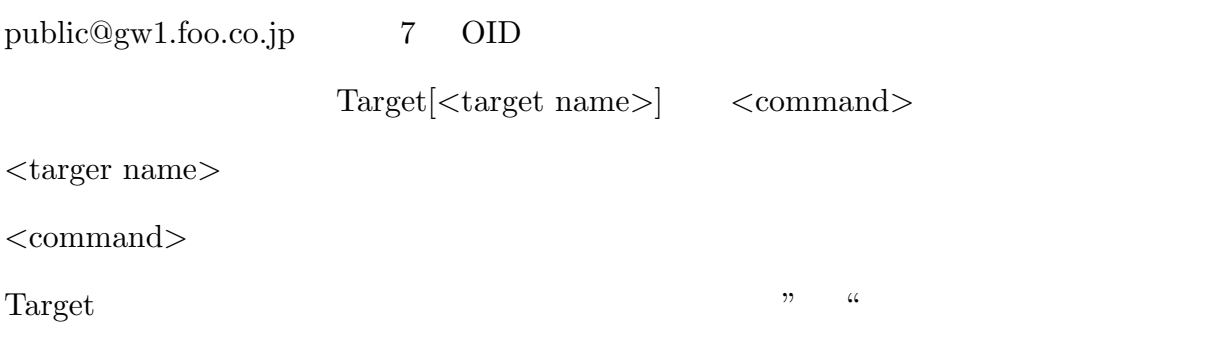

## $\bf{B}$

# MRTG

 $mrtg.cfg$   $5$ 

- WorkDir
- $\bullet$  Target<br>[ ]
- MaxBytes[ ]
- Title
- $\bullet$  Page Top[ ]

## $B.1$

## $MRTG$

- $\bullet$
- 
- $\bullet$
- $\bullet$
- $#$

 $B.1$ 

| Workdir | Web                                              |  |
|---------|--------------------------------------------------|--|
|         | WorkDir: /home/lab/kiku02/asuka/public_html/MRTG |  |

## $B.1.1$

各ディレクティブの後に、[ターゲット名] という記述があるが、これはその設定がどの  $MRTG$  $( B.3)$  $B.4$ 

 $B.2$ 

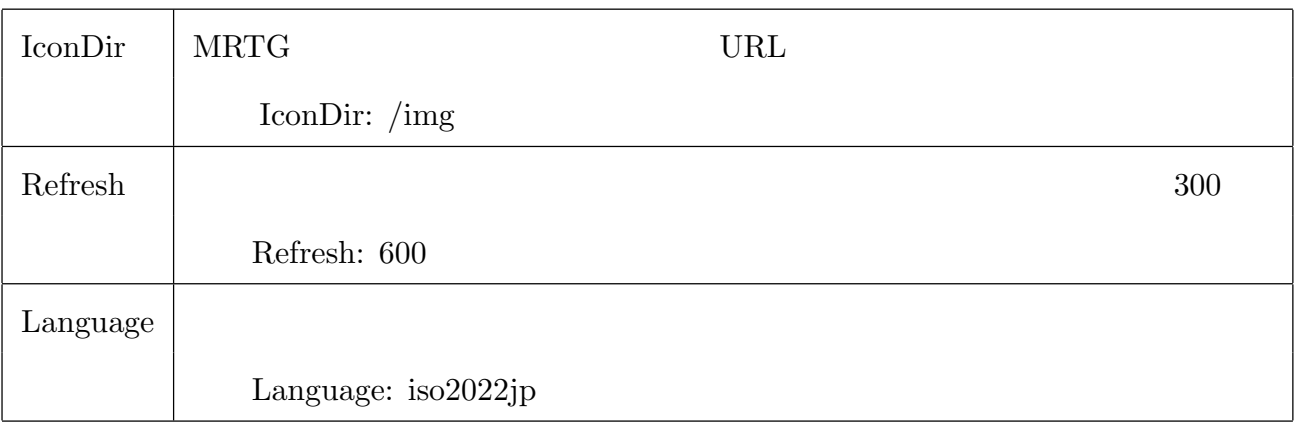

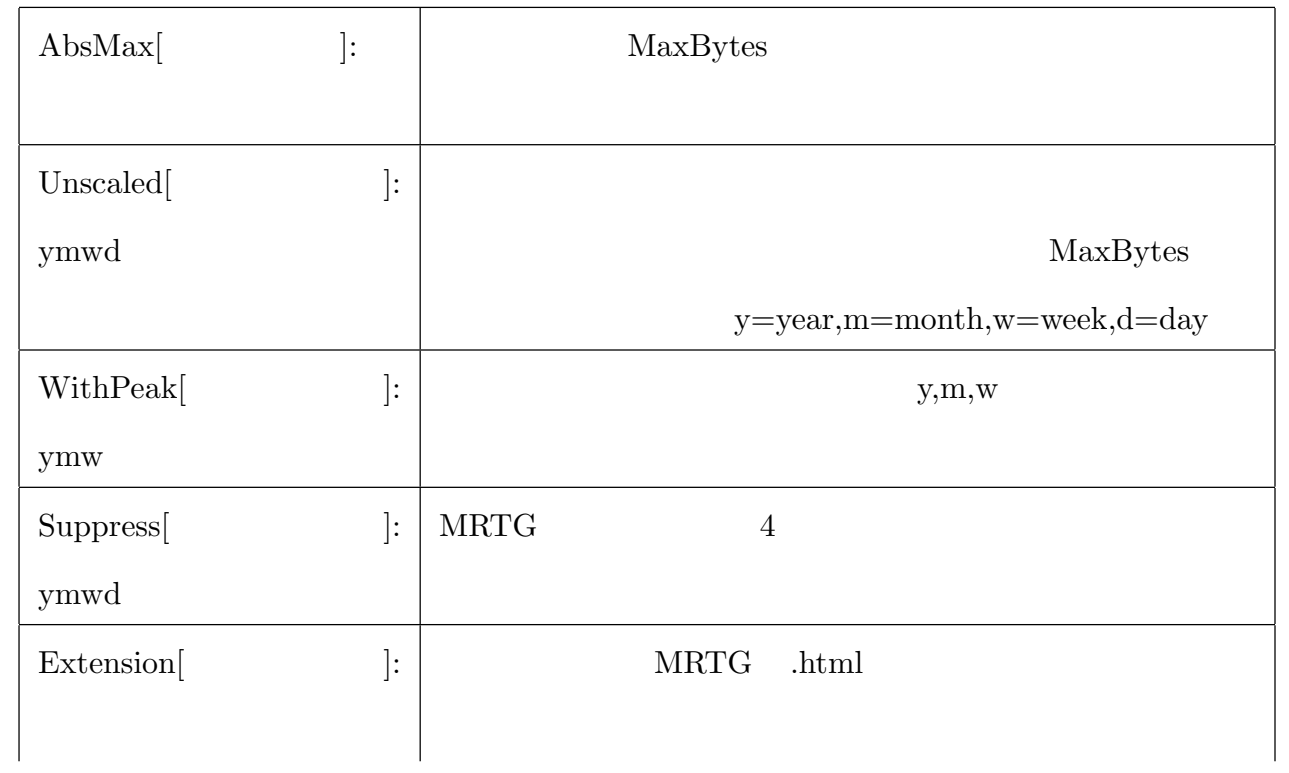

 $B.3$ 

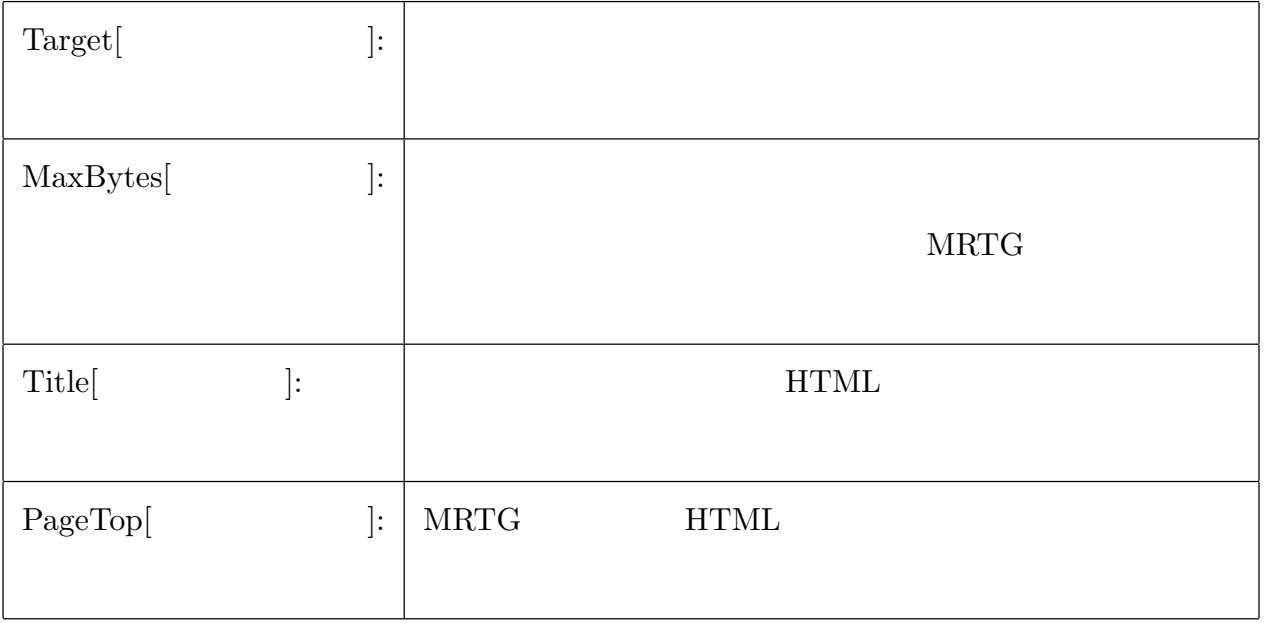

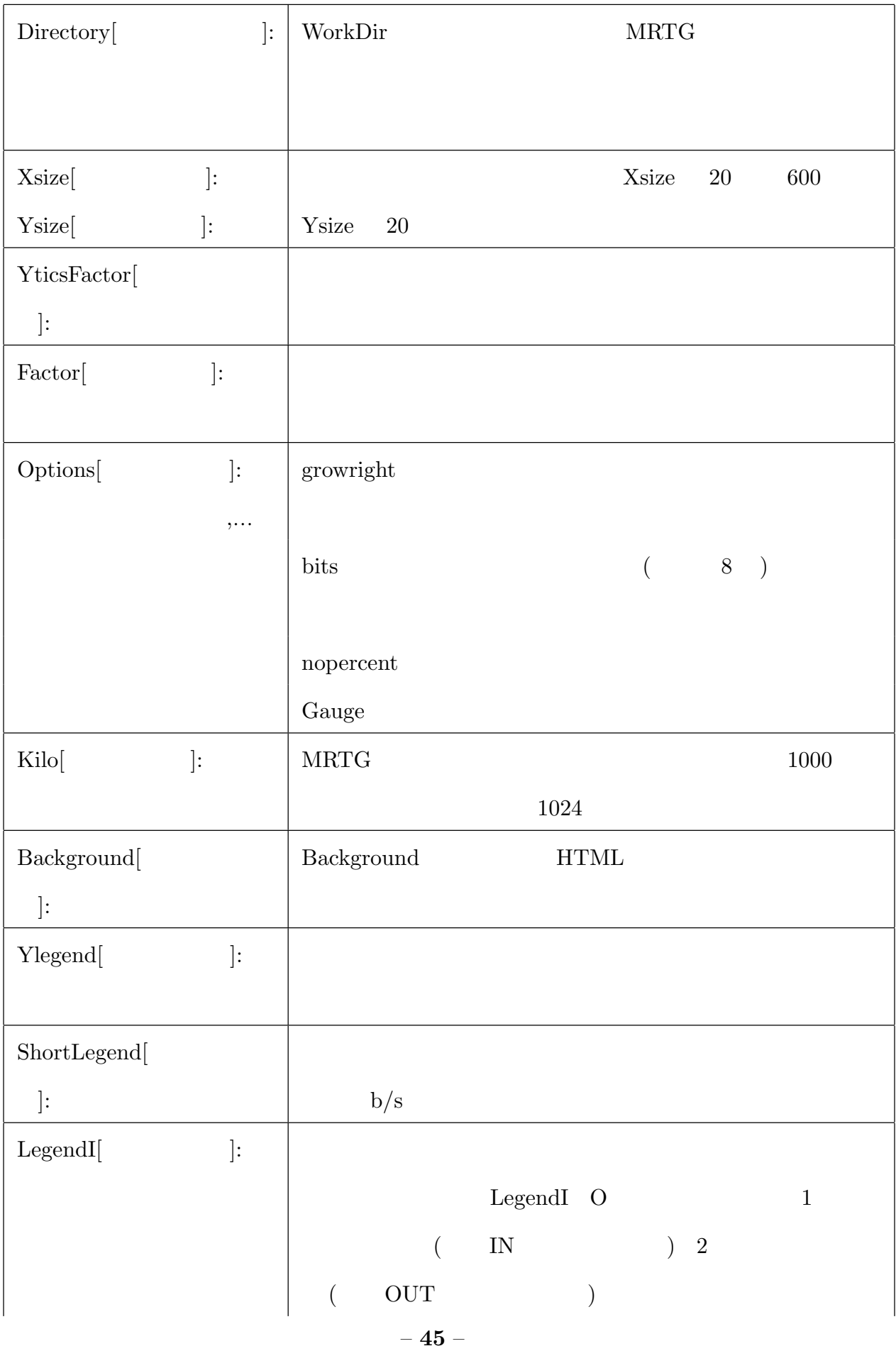

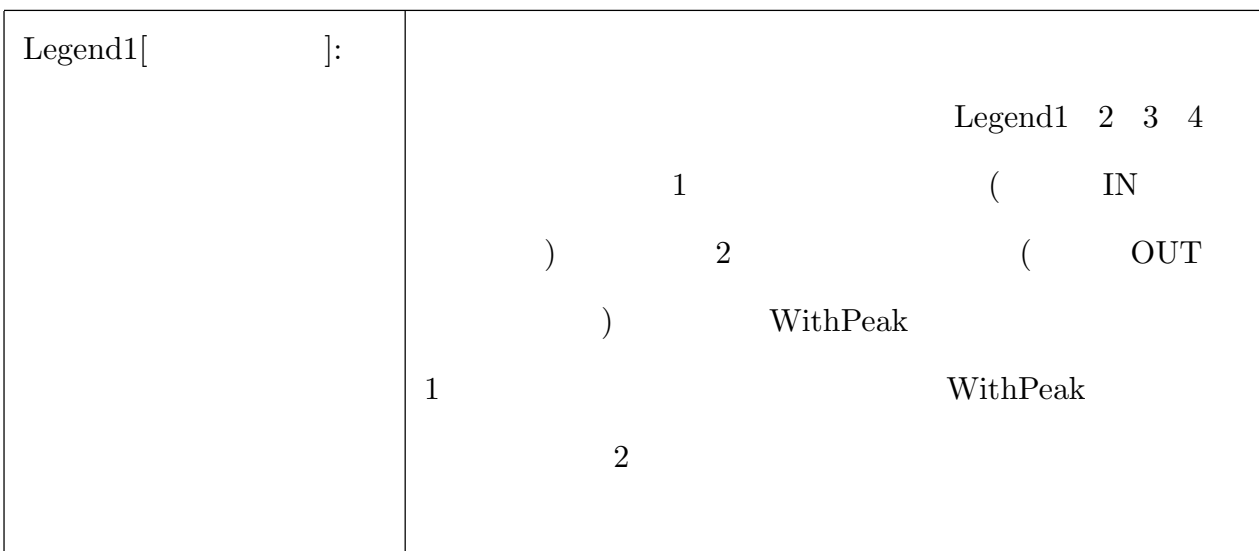

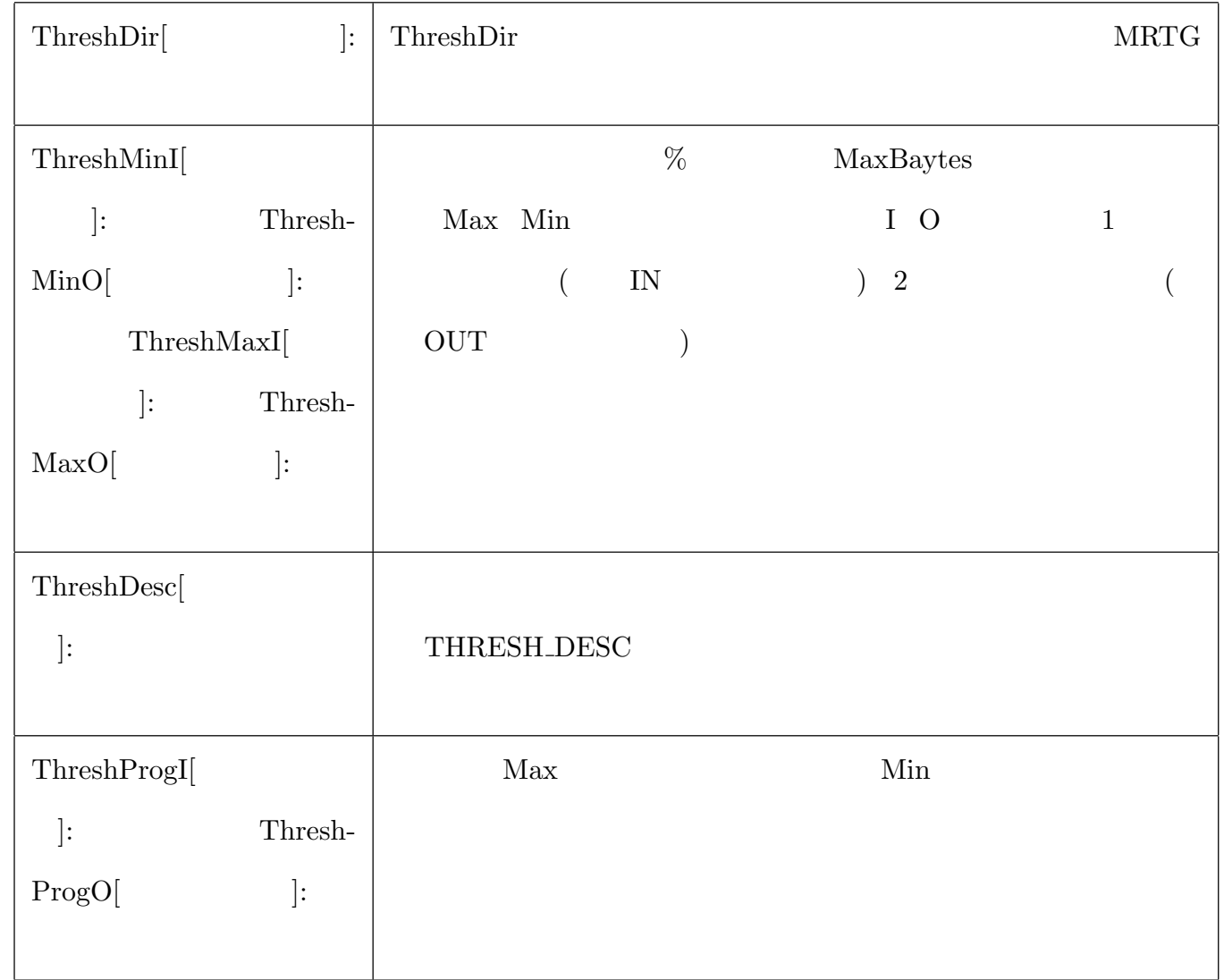

 $B.5$ 

## $\overline{C}$

## ucd-snmp

ucd-snmp http://not-snmp.sourceforge.net ucd-snmp-4.2.2.tar.gz >cd /usr/local/src >tar xzvf ucd-snmp-4.2.2.tar.gz >cd ucd-snmp-4.2.2 >./configure –with-libwrap=/usr/local/lib  $(\begin{array}{ccccc} \cdot & \cdot & \cdot & \cdot & \cdot \end{array})$ -press return to continu (Enter) system contact information: asuka@kikuken.org system location:ThinkPad Server location to write logfile (/usr/log/snmpd.log):(Enter) location to write persistent information (/var/ucd-snmp):(Enter) >make >su  $\#\mbox{make}$  install /usr/local/sbin/snmpd

/usr/local/bin/snmpget

/usr/local/bin/smpwalk /usr/local/share/snmp/mibs snmp.conf EXAMPLE.conf  $/\text{usr}/\text{local}/\text{share}/\text{snmp}/\text{snmp}$ .conf snmpd

#cp EXAMPLE.conf /usr/local/share/snmp/snmp.conf #chmod 600 /usr/local/share/snmp/snmp.conf

#### $\sqrt{\text{usr}/\text{local}/\text{share}/\text{simp}/\text{simp}/\text{comp}.$

 $\#$ vi snmp.conf

sec.name source community

com2sec local localhost private

com2sec mynetwork 172.21.43.0/24 kikuken

group sec.model sec.name #group MyPwGroup v1 local #group MyPwGroup v2c local #group MyPwGroup usm local group MyROGroup v1 mynetwork group MyPOGroup v2c mynetwork group MyPOGroup usm mynetwork

 $#$  incl/excl subtree mask view all included .1 80 view system included system fe view mib2 included .iso.org.dod.internet.mgmt..mib-2 fc  $#$  context sec.model sec.level match read write notif access MyROGroup "" any noauth exact all none none access MyRWGroup "" any noauth exact all all none

syslocation ThinkPad Server syscontact Asuka Maeda<asuka@kikuken.org> snmpd >su #cd /usr/local/sbin #snmpd  $\#\text{exit}$ 

>su >ps -ax | grep snmpd

>snmpwalk -v 1 localhost private system

:

 $\#cd$  /etc  $#$ vi services snmp 161/tcp snmptrap  $162/\text{top s}$ nmp\_trap 162/udp

## $\bf D$

## Apache

Apache

 $\frac{\text{http://http://http.d.pache.org}}{\text{http://http.d.pache.org}}$  apache 1.3.22.tar.gz >mkdir /usr/local/src >cd /usr/local/src  $>$ tar xzvf apache<br/>\_1.3.22.tar.gz  $\,$  $>\!\!{\rm cd}$ apache<br/>\_1.3.22 >env OPTIM=-O2 ./configure –enable-module=so ( $\qquad \qquad$ ) (DSO  $\qquad$ ) >make >su  $#make$  install

httpd.conf

#cd /usr/local/apache/conf

#xemacs httpd.conf

port 80 and 80

User nobody

Group nobody

serverAdmin asuka@kikuken.org

#serverName www.kikuken.org

DocumentRoot "/usr/local/apache/htdocs" http://localhost/ Alias /icons "/usr/local/apache/icons/" http://localhost/icons/ Script Alias /cgi-bin/ "/usr/local/apache/cgi-bin/" http://localhost/cgi-bin/ UserDir public\_html http://localhost/ asuka/ asuka public\_html  $\langle$ Direcory "/usr/local/apache/htdocs"> DocumentRoot Options Indexes FollowSymLinks ExecCGI AllowOverride None Drder allow,deny Allow from all </Directory>  $\langle$ Directory /home/\*/public\_html> AllowOverride Authconfig FileInfo Indexes Limit Option ExecCGI CGI Option Indexes Deny from all Allow from 172.21.43.0/24 Allow from  $127.0.0.1$  localhost  $172.21.43.0/24$  $\langle$ Directory> Directory index.html index.html index.shtml index.cgi index.php

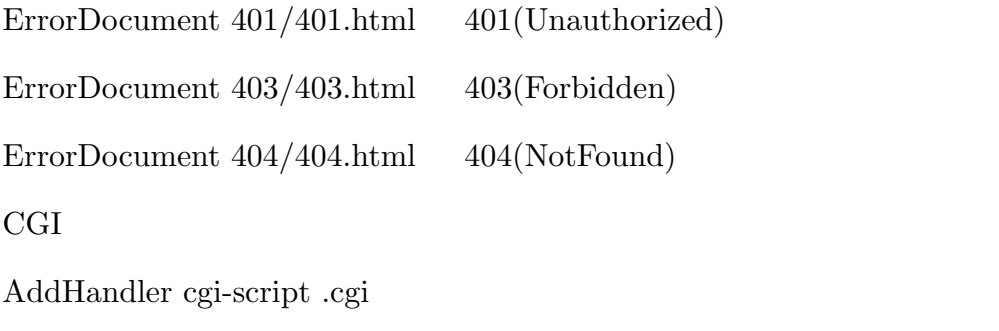

<Directory /home/\*/public html>

AddCharset EUC-JP .html

 $\langle$ Directory>

 $\#/\text{usr}/\text{local}/\text{apache}/\text{bin}/\text{apachect}/\text{ start}$  $\#/\text{usr}/\text{local}/\text{apache}/\text{bin}/\text{apacket}/\text{ stop}$  $\#/\mathrm{usr}/\mathrm{local}/\mathrm{apache}/\mathrm{bin}/\mathrm{apacket}/$  restart

http://172.21.43.250

Apache

## E

## **PHP**

PHP

http://www.php.gr.jp/project/i18n/ php-3.0.18-j18n-ja.2.tar.gz

 $http://www.php.net/downloads.php$  php-4.0.6.tar.gz

php3

>cd /usr/local/src

>tar xvzf php-3.0.18-i18n-ja.2.tar.gz

>cd php-3.0.18

>./configure –with-pqsql –with-zlib

–enable-track-vars

–with-apxs=/usr/local/apache/bin/apxs

–with-snmp –enable-ucd-snmp-hack

–enable-i18n –enable-mbregex

>make

>su

 $#make$  install

 $\text{configure}$  -with-apxs=/usr/local/apache/bin/apxs Apache DSO

 $-with\text{-}s nmp\text{-}enable\text{-}ucd\text{-}s nmp\text{-}hack$  SNMP

#cd /usr/local/src/php-3.0.18-i18n-ja-2/php3.ini-dist php3.ini /usr/local/lib/php3.ini

 $php4$ 

```
>cd /usr/local/src
>cd php-4.0.6
>./configure –with-pgsql –wit-zlib
–with-apxs=/usr/local/apache/bin/apxs
–with-snmp
–enable-mbstring –enable-mbstr-enc-trans
–enable-versionning
>make
>su
#make install
-enable-versioing PHP3 PHP4
Apache ( )
PHP
#cd /usr/local/apache/conf
#vi httpd.conf
PHP
LoadFile /usr/local/lib/libpg.so
LoadModule php3-module /usr/local/apache/libexec/libphp3.so
LoadModule php4-module /usr/local/apache/libexec/libphp4.so
AddModule mod-php3.c
AddModule mod-php4.c
```
#### $#$

AddType application/x-httpd-php3 .php3

AddType application/x-httpd-php3 .html AddType application/x-httpd-php3-source .phps AddType application/x-httpd-php .php AddType application/x-httpd-php .html AddType application/x-httpd-php-source .phps Directory Index index.html index.htm index.shtml index.cgi index.php index.php3

 $\#/\text{usr}/\text{local}/\text{apache}/\text{bin}/\text{apacket}/\text{configtest}$ 

 $\#/\text{usr}/\text{local}/\text{apache}/\text{bin}/\text{apachect}/\text{ restart}$ 

### PHP

>cd public html/jikken/PHP/php3/test.php3

<?php

echo phpinfo();

?>

PHP

www http://172.21.43.250/ asuka/jikken/PHP/php3/test.php3

 $php4$ 

php<sub>3</sub>